# SonoSite X-Porte

**User Guide Errata** 

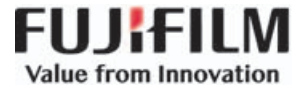

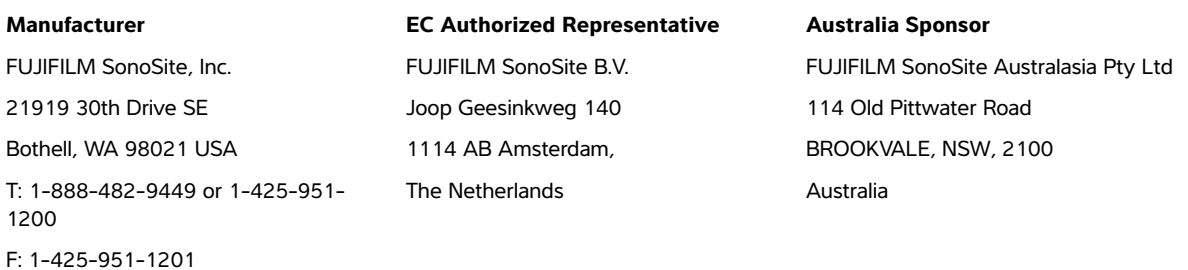

**Caution** | United States federal law restricts this device to sale by or on the order of a physician.

SonoSite, X-Porte, and the SonoSite logo are trademarks and registered trademarks of FUJIFILM SonoSite, Inc. in various jurisdictions. FUJIFILM is a registered trademark of FUJIFILM Corporation. Value from Innovation is a trademark of FUJIFILM Holdings America Corporation.

All other trademarks are the property of their respective owners.

Part number: P21471-03

Publication date: April 2018

Copyright © 2018 FUJIFILM SonoSite, Inc. All rights reserved.

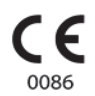

# **SonoSite X-Porte User Guide Errata**

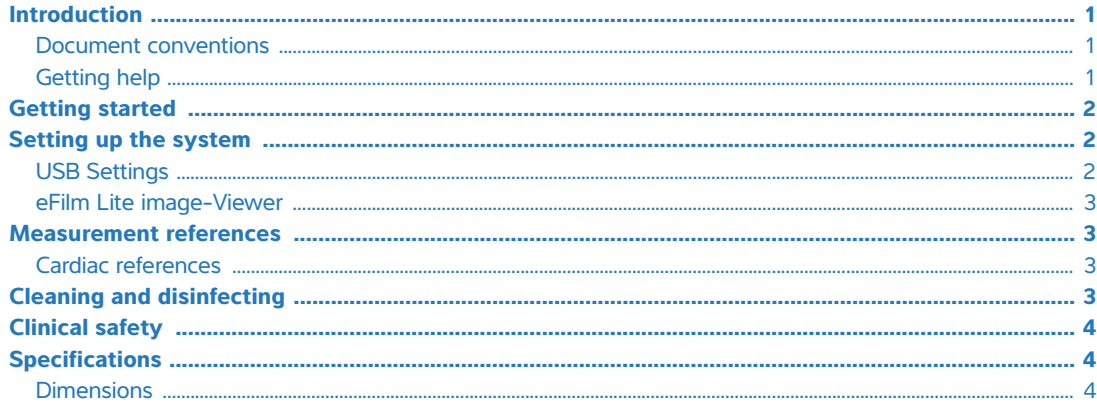

# <span id="page-2-0"></span>**Introduction**

The content in this document was either not included or incorrect in the system user guide; the revisions will be made in the next update.

### <span id="page-2-1"></span>**Document conventions**

The document follows these conventions:

- ▶ A **WARNING** describes precautions necessary to prevent injury or loss of life.
- A **Caution** describes precautions necessary to protect the products.
- A **Note** provides supplemental information.
- Numbered and lettered steps must be performed in a specific order.
- Bulleted lists present information in list format but do not imply a sequence.
- Single-step procedures begin with  $\clubsuit$ .

For a description of labeling symbols that appear on the product, see "Labeling Symbols" in the system user guide.

# <span id="page-2-2"></span>**Getting help**

For technical support, please contact FUJIFILM SonoSite as follows:

**Phone (U.S. or Canada)** 877-657-8118

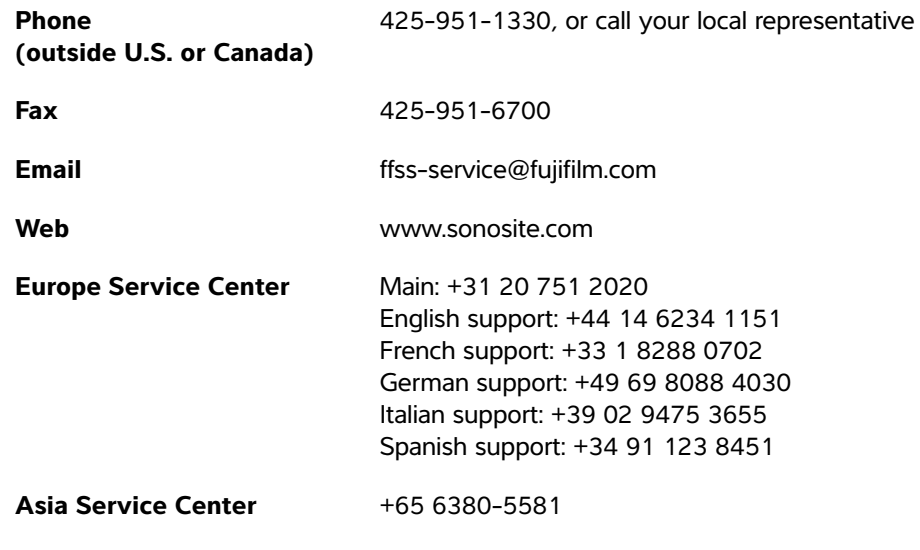

Printed in the U.S.

# <span id="page-3-1"></span>**Getting started**

The following caution has been added.

**Caution** When performing a search in the system Help, do not enter the word "and" following your search word. The system locks up and requires a restart.

# <span id="page-3-2"></span>**Setting up the system**

# <span id="page-3-0"></span>**USB Settings**

Information about the eFilm Lite image-viewer has been removed.

#### **To specify export options**

- **1** On the **USB** settings page, select an **Export Type**:
	- **DICOM Export** creates DICOMDIR files readable by a DICOM reader. DICOM is an optional feature.
	- **Multimedia Export** organizes files in a standard folder structure. Video clips export in MJPEG video saved as AVI. To view them, FUJIFILM SonoSite recommends Windows Media Player or QuickTime 7.0 or later.

**2** Select an **Image Format** for your export type. For JPEG image format, also select a JPEG compression. A high compression has a smaller file size but less detail (see "Limitations of JPEG format"). The image format affects both still images and video clips.

For optimal DICOM image quality, select RGB image format and low compression.

- **3** (**Multimedia Export** only) Select a sort order from the **Sort By** list.
- **4** Select **Auto Export** to enable automatic export of ended exams. See also "To export patient exams automatically to a USB memory stick."
- **5** (**DICOM Export** only) Select any of the following:
	- **Include CDA** to export the CDA report. See "CDA Report settings."
	- **Include SR** to export the Structured Report.
- **6** Tap **Done**.

#### <span id="page-4-0"></span>**eFilm Lite image-Viewer**

This section has been removed.

# <span id="page-4-1"></span>**Measurement references**

# <span id="page-4-2"></span>**Cardiac references**

The following reference has been added.

#### **Left Atrial Area**

Lang, R. et al. "Recommendations for Cardiac Chamber Quantification by Echocardiography in Adults: An Update from the American Society of Echocardiography and the European Association of Cardiovascular Imaging." Journal of the American Society of Echocardiography. (2015), 28: p. 25-26.

# <span id="page-4-3"></span>**Cleaning and disinfecting**

The following website was corrected.

**<www.sonosite.com/products/transducers>**

The following footnote was updated in the cleaning and disinfecting tables.

Refer to the cleaners and disinfection tool available at **[www.sonosite.com/support/cleaners](www.sonosite.com/support/cleaners-disinfectants)[disinfectants](www.sonosite.com/support/cleaners-disinfectants)** for a more complete list of approved cleaners and disinfectants.

# <span id="page-5-2"></span>**Clinical safety**

The following warning has been updated.

**WARNING** FUJIFILM SonoSite does not recommend the use of high-frequency electromedical devices in proximity to its systems. FUJIFILM SonoSite equipment has not been validated for use with high-frequency electrosurgical devices or procedures. Use of high-frequency electrosurgical devices in proximity to its systems may lead to abnormal system behavior or shutdown of the system.

> To avoid the risk of a burn hazard, do not use the transducer with high-frequency surgical equipment. Such a hazard may occur in the event of a defect in the highfrequency surgical neutral electrode connection.

# <span id="page-5-0"></span>**Specifications**

#### <span id="page-5-1"></span>**Dimensions**

#### **Stand**

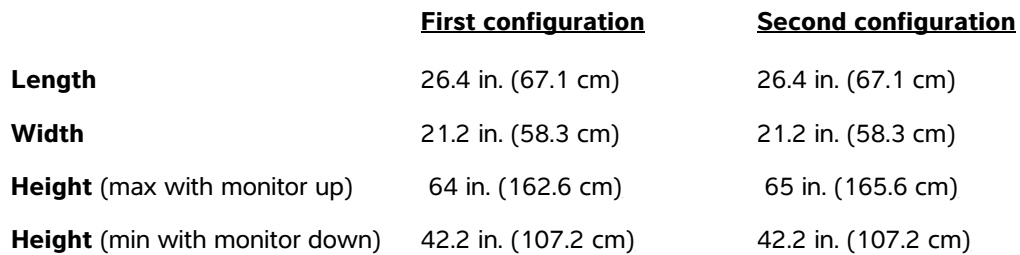

#### **Clinical monitor**

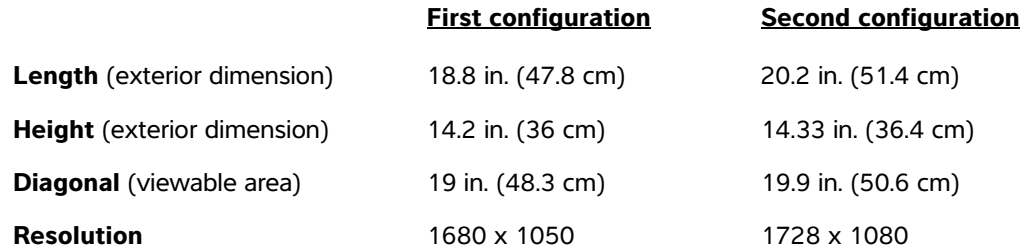

# **SonoSite X-Porte Errata zum Benutzerhandbuch**

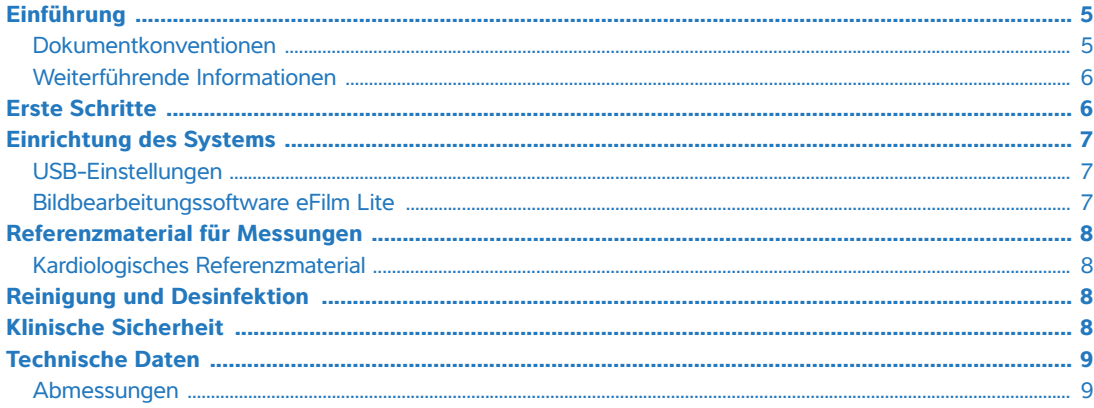

# <span id="page-6-0"></span>**Einführung**

Der Inhalt dieses Dokuments war im Benutzerhandbuch des Systems nicht enthalten oder nicht korrekt; die Revisionen werden mit der nächsten Aktualisierung vorgenommen.

#### <span id="page-6-1"></span>**Dokumentkonventionen**

Für das Dokument gelten folgende Konventionen:

- Ein **WARNHINWEIS** beschreibt die notwendigen Vorsichtsmaßnahmen zur Vermeidung einer Verletzung oder eines tödlichen Unfalls.
- Ein **Vorsichtshinweis** beschreibt die notwendigen Vorsichtsmaßnahmen zum Schutz der Produkte.
- Ein **Hinweis** enthält ergänzende Informationen.
- Nummerierte oder mit Buchstaben versehene Schritte müssen in einer bestimmten Reihenfolge durchgeführt werden.
- Listen mit Gliederungspunkten stellen Informationen in einem Listenformat dar, schreiben jedoch keine Reihenfolge vor.
- Einzelschrittverfahren beginnen mit  $\clubsuit$ .

Eine Beschreibung der Kennzeichnungssymbole des Produkts ist unter "Kennzeichnungssymbole" im Benutzerhandbuch des Systems zu finden.

#### <span id="page-7-0"></span>**Weiterführende Informationen**

Der technische Kundendienst von FUJIFILM SonoSite ist wie folgt erreichbar:

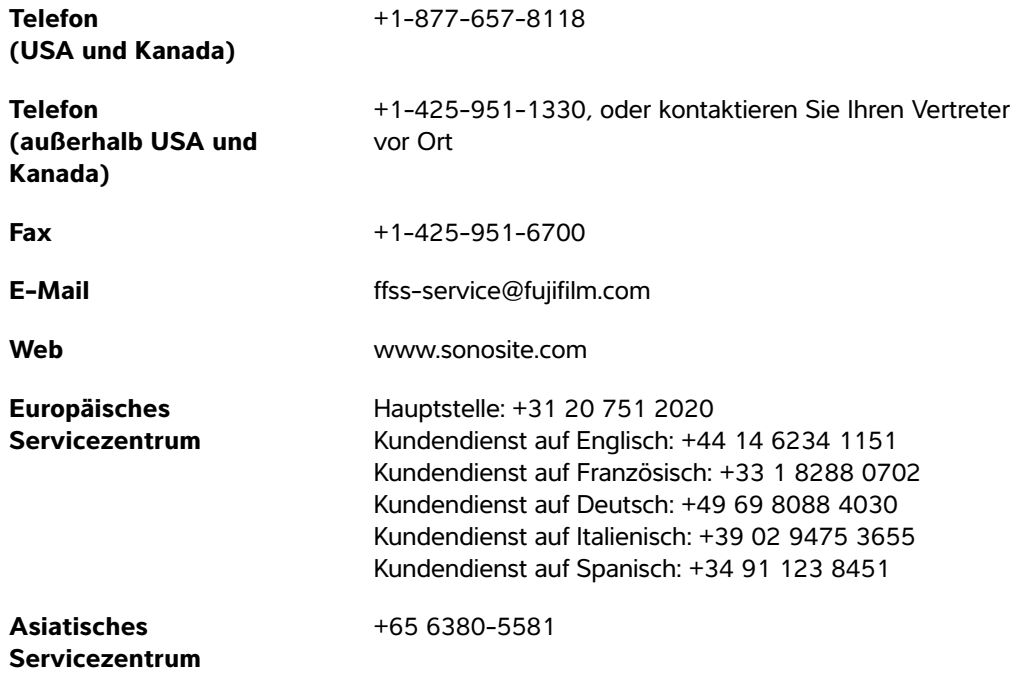

Gedruckt in den USA.

# <span id="page-7-1"></span>**Erste Schritte**

Der folgende Vorsichtshinweis wurde hinzugefügt.

**Vorsichtshinweis** Wenn Sie eine Suche über das Hilfe-System durchführen, geben Sie am Ende Ihrer Suchanfrage nicht das Wort "und" ein. Das System friert ein und muss neu gestartet werden.

# **Nederlands Nederlands**

# <span id="page-8-0"></span>**Einrichtung des Systems**

#### <span id="page-8-1"></span>**USB-Einstellungen**

Informationen zur Bildbearbeitungssoftware eFilm Lite wurden entfernt.

#### **So werden Exportoptionen festgelegt**

- **1 Export Type** (Exportart) auf der Einstellungsseite für **USB**-Geräte auswählen:
	- **DICOM Export** (DICOM-Export) erstellt DICOMDIR-Dateien, die für ein DICOM-Lesegerät lesbar sind. DICOM ist als Zusatzoption erhältlich.
	- **Multimedia Export** (Multimedia-Export) organisiert Dateien in einer standardmäßigen Ordnerstruktur. Videoclips werden als MJPEG-Videos exportiert und im AVI-Format gespeichert. Zur Ansicht empfiehlt FUJIFILM SonoSite den Windows Media Player oder Quick Time 7.0 oder höher.
- **2 Image Format** (Bildformat) für den jeweiligen Exporttyp auswählen. Für JPEG-Formate eine JPEG-Komprimierung auswählen. Eine hohe Komprimierung bietet eine kleinere Dateigröße, aber weniger Details (siehe "Einschränkungen des JPEG-Formats"). Das Bildformat beeinflusst sowohl Bilder als auch Videoclips.

Für optimale DICOM-Bildqualität RGB-Format und niedrige Kompression auswählen.

- **3** (Nur **Multimedia Export** [Multimedia-Export]) Eine Sortierreihenfolge aus der Liste **Sort By** (Sortieren nach) auswählen.
- **4 Auto Export** (Automatisches Exportieren) auswählen, um den automatischen Export von beendeten Untersuchungen zu aktivieren. Siehe auch "So werden Patientenuntersuchungen automatisch auf einen USB-Stick exportiert".
- **5** (Nur **DICOM Export** [DICOM-Export]) Einen der folgenden Schritte auswählen:
	- **Include CDA** (CDA einschließen), um den CDA-Bericht zu exportieren. Siehe "CDA-Berichtseinstellungen".
	- **Include SR** (SR einschließen), um den "Structured Report" zu exportieren.
- **6 Done** (Fertig) berühren.

#### <span id="page-8-2"></span>**Bildbearbeitungssoftware eFilm Lite**

Dieser Abschnitt wurde entfernt.

# <span id="page-9-0"></span>**Referenzmaterial für Messungen**

#### <span id="page-9-1"></span>**Kardiologisches Referenzmaterial**

Das folgende Referenzmaterial wurde hinzugefügt.

#### **Linke Vorhoffläche**

Lang R. et al. "Recommendations for Cardiac Chamber quantification by Echocardiography in Adults: An Update from the American Society of Echocardiography and the European Association of Cardiovascular Imaging." Journal of the American Society of Echocardiography. (2015), 28: 25-26.

# <span id="page-9-2"></span>**Reinigung und Desinfektion**

Die folgende Website wurde korrigiert.

#### **<www.sonosite.com/products/transducers>**

Die folgende Fußnote wurde in den Tabellen zur "Reinigung und Desinfektion" aktualisiert.

Eine umfassende Liste der genehmigten Reinigungs- und Desinfektionsmittel ist über das entsprechende Tool zu den Reinigungs- und Desinfektionsmitteln auf der Website **[www.sonosite.com/support/cleaners](www.sonosite.com/support/cleaners-disinfectants)[disinfectants](www.sonosite.com/support/cleaners-disinfectants)** zu finden.

# <span id="page-9-3"></span>**Klinische Sicherheit**

Der folgende Warnhinweis wurde aktualisiert.

**WARNHINWEIS** | Es wird davon abgeraten, hochfrequente elektromedizinische Geräte in der Nähe von FUJIFILM SonoSite Systemen zu verwenden. FUJIFILM SonoSite Ausrüstung wurde nicht für die Verwendung zusammen mit hochfrequenten elektrochirurgischen Geräten oder Verfahren geprüft. Der Einsatz von hochfrequenten elektrochirurgischen Geräten in der Nähe der Systeme kann zu ungewolltem Systemverhalten oder dessen Herunterfahren führen.

Um Brandgefahr zu vermeiden, darf der Schallkopf nicht zusammen mit hochfrequenten Chirurgiegeräten verwendet werden. Eine solche Gefahr kann im Falle eines Defekts am Anschluss der hochfrequenten chirurgischen Neutralelektrode auftreten.

# <span id="page-10-0"></span>**Technische Daten**

### <span id="page-10-1"></span>**Abmessungen**

#### **Stativ**

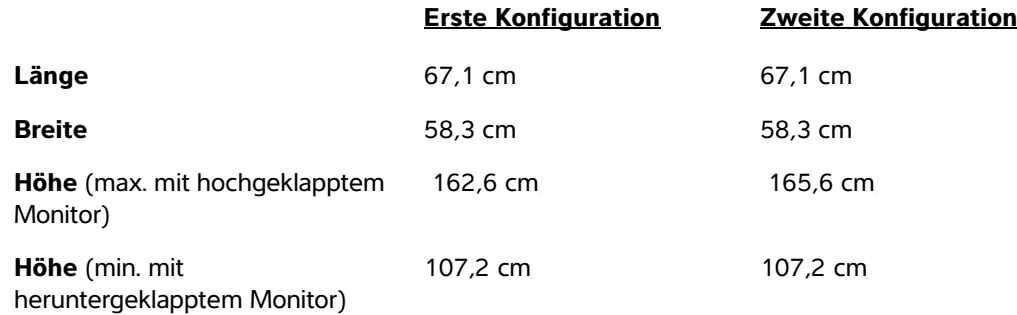

#### **Klinischer Monitor**

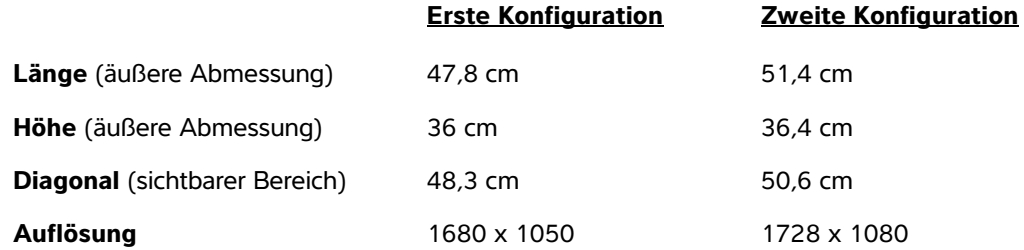

# **SonoSite X-Porte Fe de erratas del manual para el usuario**

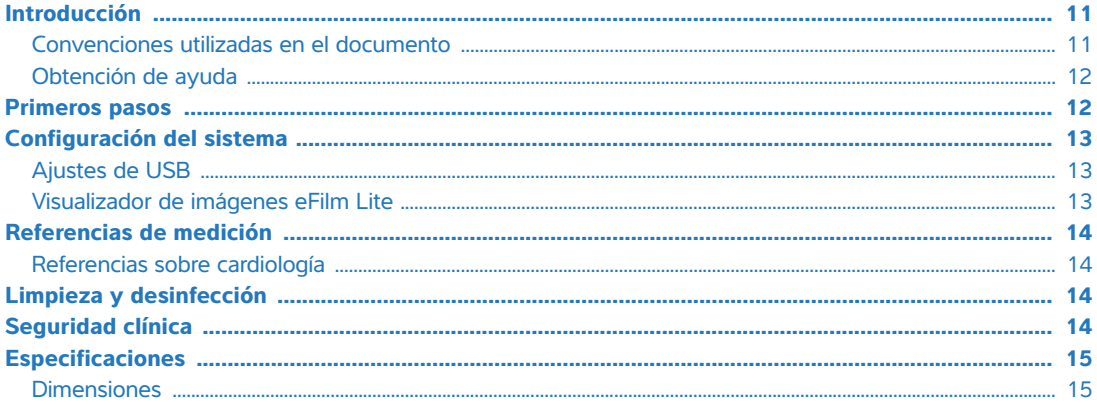

# <span id="page-12-0"></span>**Introducción**

El contenido de este documento no se incluyó en el manual para el usuario del sistema o era incorrecto; las revisiones se realizarán en la próxima actualización.

# <span id="page-12-1"></span>**Convenciones utilizadas en el documento**

Este documento sigue las siguientes convenciones:

- Los mensajes de **ADVERTENCIA** describen las precauciones necesarias para evitar lesiones o situaciones que entrañen peligro de muerte.
- Los mensajes de **Precaución** describen las precauciones necesarias para proteger los productos.
- Una **Nota** proporciona información adicional.
- Los pasos que aparecen con números y letras deben ejecutarse en un orden determinado.
- Las listas con viñetas presentan información en forma de lista, sin que ello implique una secuencia.
- Las intervenciones de un solo paso empiezan por  $\clubsuit$ .

Para obtener una descripción de los símbolos del etiquetado que aparecen en el producto, consulte "Símbolos del etiquetado" en el manual para el usuario del sistema.

#### <span id="page-13-0"></span>**Obtención de ayuda**

Para obtener asistencia técnica, póngase en contacto con FUJIFILM SonoSite por los siguientes medios:

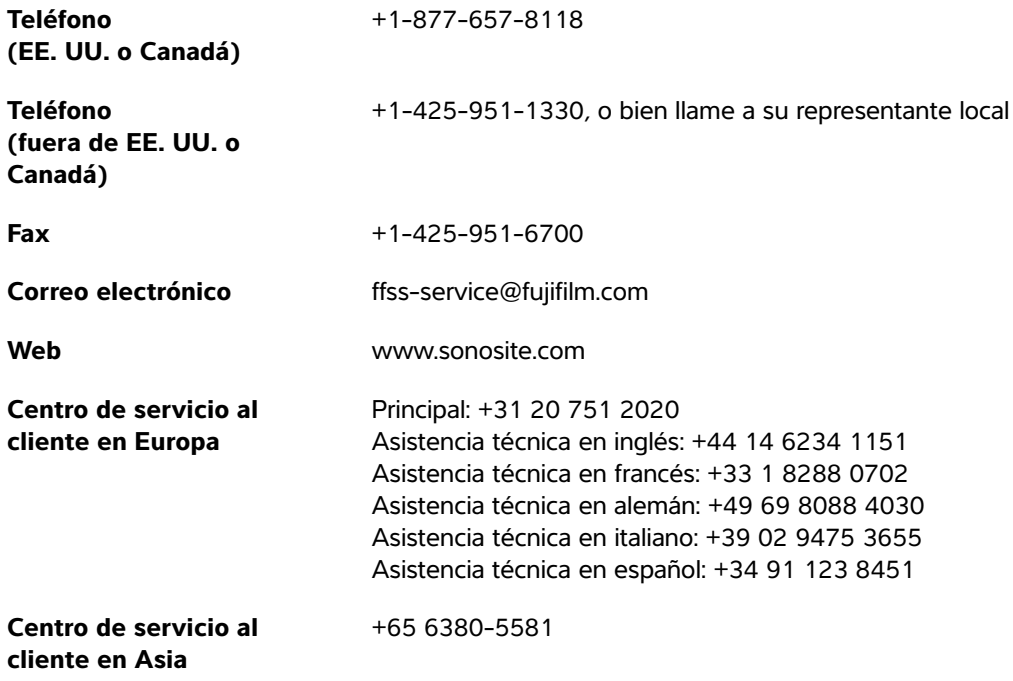

Impreso en EE. UU.

# <span id="page-13-1"></span>**Primeros pasos**

Se ha añadido la siguiente precaución.

**Precaución** Cuando realice una búsqueda en la Ayuda del sistema, no introduzca la palabra "y" después de la palabra de búsqueda. El sistema se bloqueará y será necesario reiniciarlo.

 **Deutsch**

**Nederlands**

**Nederlands** 

# <span id="page-14-0"></span>**Configuración del sistema**

# <span id="page-14-1"></span>**Ajustes de USB**

Se ha eliminado la información acerca del visualizador de imágenes eFilm Lite.

#### **Para especificar opciones de exportación**

**1** En la página de ajustes **USB**, seleccione un **Export Type** (Tipo de exportación):

- **DICOM Export** (Exportar DICOM) crea archivos DICOMDIR que pueden ser leídos por un lector DICOM. DICOM es una función opcional.
- **Multimedia Export** (Exportar multimedia) organiza los archivos en una estructura de carpetas estándar. Los clips de vídeo se exportan en vídeo MJPEG guardado como AVI. Para verlos, FUJIFILM SonoSite recomienda Windows Media Player o QuickTime 7.0 o superior.
- **2** Seleccione un **Image Format** (Formato de imagen) para el tipo de exportación. Para el formato de imagen JPEG también se selecciona la compresión JPEG. La compresión alta se caracteriza por un tamaño de archivo menor aunque con menos detalles (consulte "Limitaciones del formato JPEG"). El formato de imagen afecta a las imágenes estáticas y a los clips de vídeo.

Para que la calidad de la imagen DICOM sea óptima, seleccione el formato de imagen RGB y compresión baja.

- **3** (Solo **Multimedia Export** (Exportar multimedia)) Seleccione un criterio de ordenación en la lista **Sort By** (Ordenar por).
- **4** Seleccione **Auto Export** (Exportar auto) para habilitar la exportación automática de exámenes finalizados. Consulte también "Para exportar los exámenes de los pacientes automáticamente a una memoria USB."
- **5** (Solo **DICOM Export** (Exportar DICOM)) Seleccione cualquiera de las siguientes opciones:
	- **Include CDA** (Incluir CDA) para exportar el informe CDA. Consulte "Ajustes de informes CDA".
	- **Include SR** (Incluir SR) para exportar el informe estructurado.
- **6** Toque **Done** (Salir).

# <span id="page-14-2"></span>**Visualizador de imágenes eFilm Lite**

Se ha eliminado esta sección.

# <span id="page-15-0"></span>**Referencias de medición**

#### <span id="page-15-1"></span>**Referencias sobre cardiología**

Se ha añadido la siguiente referencia.

#### **Área de la aurícula izquierda**

Lang, R. et al. "Recommendations for Cardiac Chamber Quantification by Echocardiography in Adults: An Update from the American Society of Echocardiography and the European Association of Cardiovascular Imaging." Journal of the American Society of Echocardiography. (2015), 28: p. 25-26.

# <span id="page-15-2"></span>**Limpieza y desinfección**

Se ha corregido el siguiente sitio web.

#### **<www.sonosite.com/products/transducers>**

Se ha actualizado la siguiente nota a pie de página en las tablas de limpieza y desinfección.

Para obtener un listado más completo de los limpiadores y desinfectantes autorizados, consulte la herramienta sobre limpiadores y desinfección disponible en **[www.sonosite.com/support/cleaners](www.sonosite.com/support/cleaners-disinfectants)[disinfectants](www.sonosite.com/support/cleaners-disinfectants)**.

# <span id="page-15-3"></span>**Seguridad clínica**

Se ha actualizado la siguiente advertencia.

**ADVERTENCIA** FUJIFILM SonoSite recomienda no usar aparatos electromédicos de alta frecuencia cerca de sus sistemas. El equipo FUJIFILM SonoSite no ha sido autorizado para utilizarse con aparatos electroquirúrgicos de alta frecuencia ni durante intervenciones con este tipo de aparatos. El uso de aparatos electroquirúrgicos de alta frecuencia cerca de sus sistemas puede provocar un comportamiento anómalo del sistema o que este se apague. Para evitar el riesgo de quemaduras, no utilice el transductor con equipos quirúrgicos de alta frecuencia. Dicho peligro puede producirse en caso de que exista un fallo en la conexión de los electrodos neutros quirúrgicos de alta frecuencia.

# <span id="page-16-0"></span>**Especificaciones**

### <span id="page-16-1"></span>**Dimensiones**

#### **Soporte**

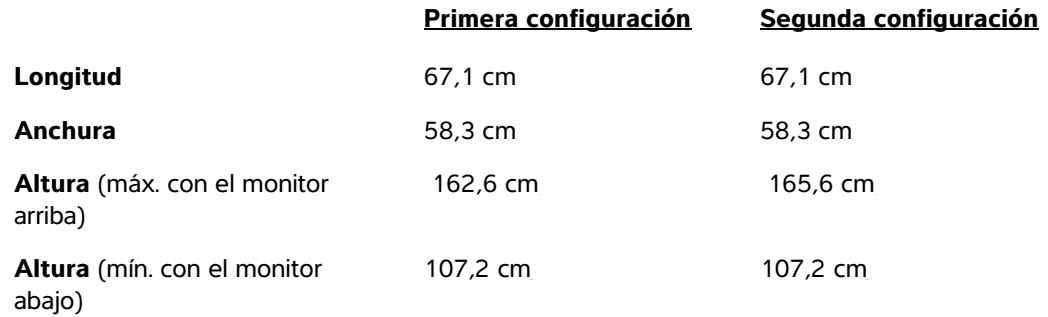

#### **Monitor clínico**

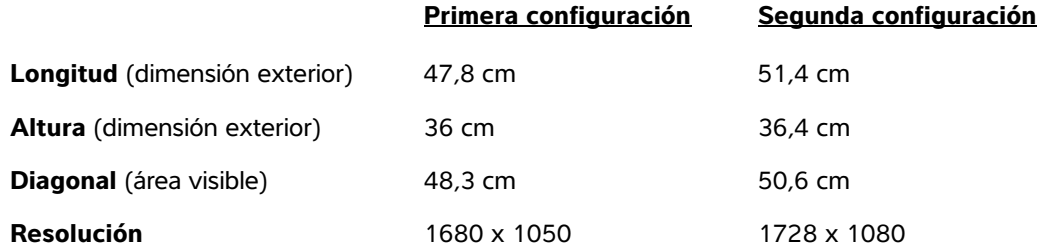

 **Deutsch**

# **Errata au guide d'utilisation de l'échographe SonoSite X-Porte**

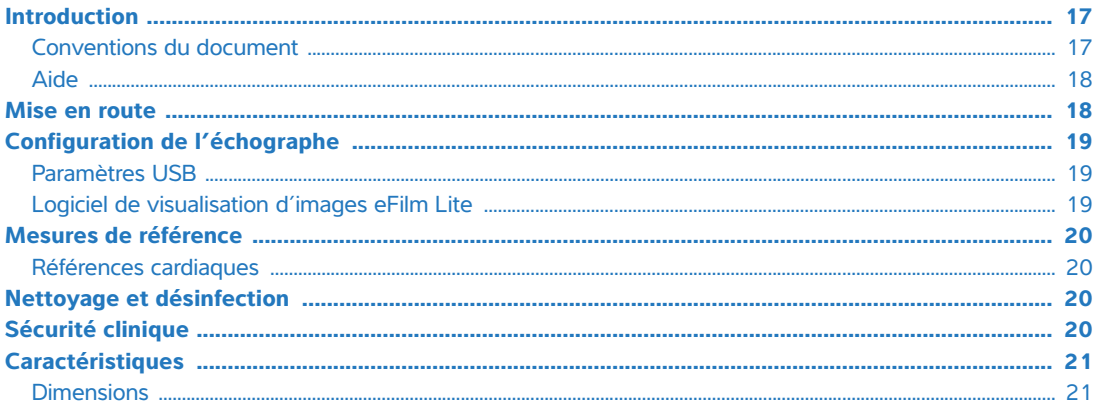

# <span id="page-18-0"></span>**Introduction**

Le contenu de ce document était soit absent, soit incorrect dans le guide de l'utilisateur du système ; les révisions seront faites dans la prochaine mise à jour.

# <span id="page-18-1"></span>**Conventions du document**

Ce document utilise les conventions suivantes :

- Un **AVERTISSEMENT** décrit les précautions nécessaires pour prévenir les blessures ou la mort.
- Une **mise en garde** décrit les précautions nécessaires pour protéger les produits.
- Une **remarque** fournit des informations supplémentaires.
- Les étapes associées à des numéros et à des lettres doivent être exécutées dans un ordre spécifique.
- Les listes à puces présentent des informations sous forme de liste mais n'impliquent pas de séquence.
- $\blacktriangleright$  Les procédures ne comportant qu'une seule étape commencent par  $\blacklozenge$ .

Pour obtenir une description des symboles figurant sur l'étiquetage du produit, voir « Symboles d'étiquetage » dans le guide d'utilisation du système.

### <span id="page-19-0"></span>**Aide**

Pour une assistance technique, veuillez contacter FUJIFILM SonoSite comme suit :

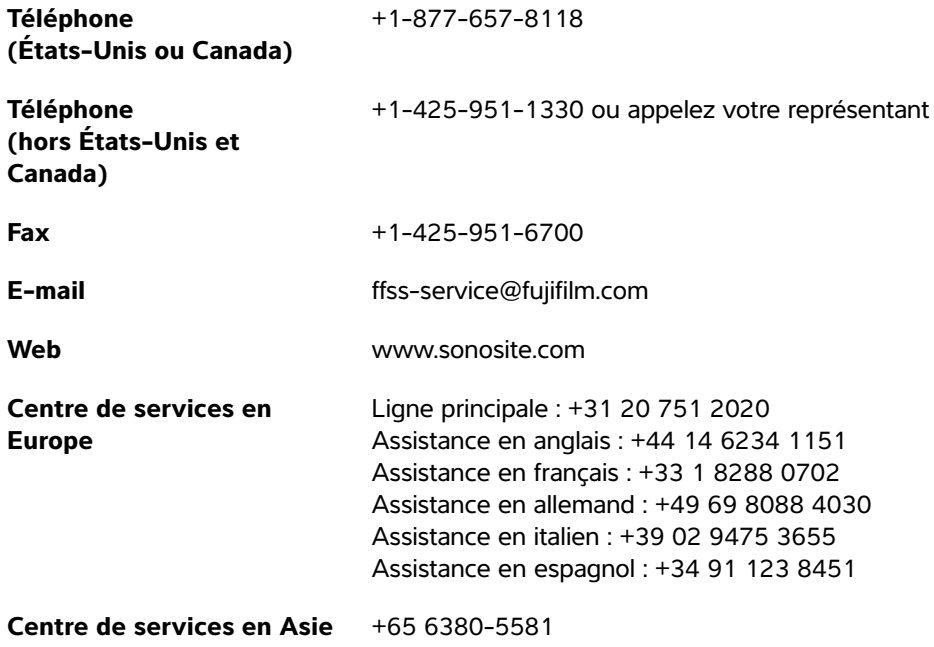

Imprimé aux États-Unis.

# <span id="page-19-1"></span>**Mise en route**

La mise en garde suivante a été ajoutée.

**Mise en garde** Lors des recherches dans l'aide du système, ne saisissez pas le mot « et » après le terme à rechercher, sinon le système se bloque et doit être redémarré.

**Nederlands**

**Nederlands** 

# <span id="page-20-0"></span>**Configuration de l'échographe**

# <span id="page-20-1"></span>**Paramètres USB**

Les informations relatives au logiciel de visualisation d'images eFilm Lite ont été supprimées.

#### **Pour définir les options d'exportation**

- **1** Sur la page de configuration **USB**, sélectionnez une option sous **Export Type** (Type d'export) :
	- **DICOM Export** (Export DICOM) crée des fichiers DICOMDIR lisibles par un lecteur DICOM. DICOM est une fonctionnalité facultative.
	- **Multimedia Export** (Export multimédia) organise les fichiers dans une arborescence de dossiers standard. Les clips vidéo sont exportés sous forme de vidéos MJPEG au format AVI. Pour les afficher, FUJIFILM SonoSite recommande l'utilisation du Windows Media Player ou de QuickTime version 7.0 ou supérieure.
- **2** Sélectionnez une option de type d'exportation sous **Image Format** (Format d'image). Pour le format d'image JPEG, sélectionnez également un taux de compression JPEG. Une compression de niveau élevé réduit la taille du fichier, mais fournit moins de détails (voir la section « Limites du format JPEG »). Le format d'image affecte aussi bien les images fixes que les clips vidéo.

Pour une qualité d'image DICOM optimale, sélectionnez le format d'image RVB et une faible compression.

- **3** [**Multimedia Export** (Export multimédia) uniquement] Sélectionnez un ordre de tri dans la liste **Sort By** (Trier par).
- **4** Sélectionnez **Auto Export** (Exportation auto) pour activer l'exportation automatique des examens terminés. Reportez-vous également à la section « Pour exporter automatiquement des examens de patient sur une clé USB ».
- **5** (**DICOM Export** [Export DICOM] uniquement) Sélectionnez l'une des options ci-dessous :
	- **Include CDA** (Inclure CDA) pour exporter le rapport CDA. Reportez-vous à la section « Paramètres du rapport CDA ».
	- **Include SR** (Inclure RS) pour exporter le rapport structuré.
- **6** Touchez **Done** (Quitter).

# <span id="page-20-2"></span>**Logiciel de visualisation d'images eFilm Lite**

Cette section a été supprimée.

# <span id="page-21-0"></span>**Mesures de référence**

#### <span id="page-21-1"></span>**Références cardiaques**

La référence suivante a été ajoutée.

#### **Surface auriculaire gauche**

Lang, R. et al. "Recommendations for Cardiac Chamber Quantification by Echocardiography in Adults: An Update from the American Society of Echocardiography and the European Association of Cardiovascular Imaging." Journal of the American Society of Echocardiography. (2015), 28: p. 25-26.

# <span id="page-21-2"></span>**Nettoyage et désinfection**

Le site Web suivant a été corrigé.

#### **<www.sonosite.com/products/transducers>**

La note de bas de page suivante a été mise à jour dans les tableaux de nettoyage et de désinfection.

Pour obtenir une liste plus complète des nettoyants et des désinfectants approuvés, consultez l'outil de sélection des produits à la page **<www.sonosite.com/support/cleaners-disinfectants>**.

# <span id="page-21-3"></span>**Sécurité clinique**

L'avertissement suivant a été mis à jour.

**AVERTISSEMENT** FUJIFILM SonoSite ne recommande pas l'utilisation d'appareils électromédicaux haute fréquence à proximité de ses systèmes. L'équipement FUJIFILM SonoSite n'a pas été validé pour une utilisation avec des appareils électromédicaux haute fréquence ou lors de telles procédures. L'utilisation d'appareils électromédicaux haute fréquence à proximité de ses systèmes peut conduire à un comportement anormal du système ou à son arrêt.

> Pour éviter tout risque de brûlure, n'utilisez pas la sonde avec un appareil chirurgical haute fréquence. La connexion de l'électrode neutre chirurgicale haute fréquence risque de provoquer des brûlures si elle est défectueuse.

# <span id="page-22-0"></span>**Caractéristiques**

### <span id="page-22-1"></span>**Dimensions**

#### **Station**

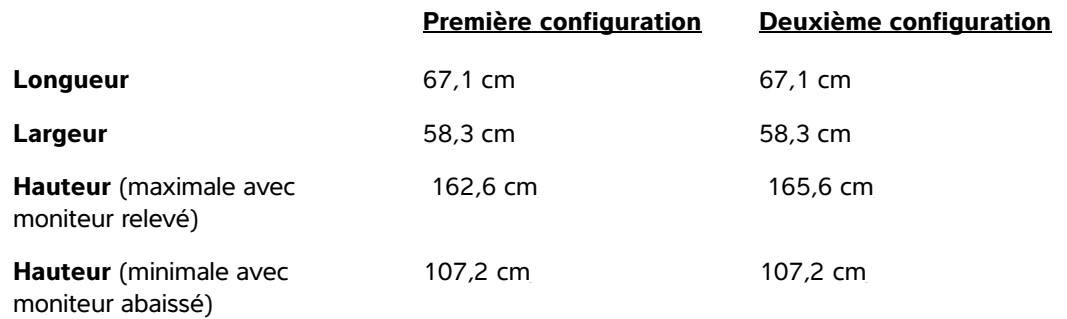

# **Écran clinique**

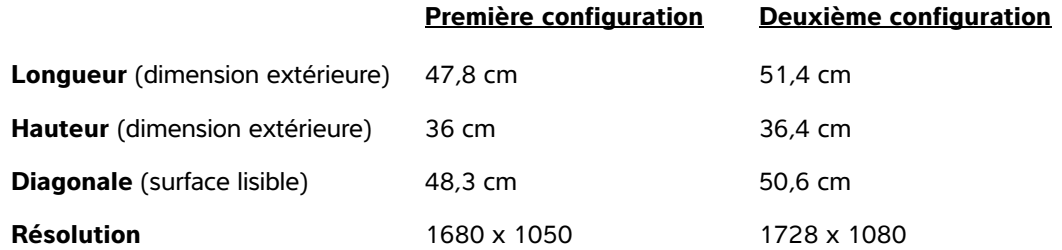

# **Errata corrige al manuale dell'utente SonoSite X-Porte**

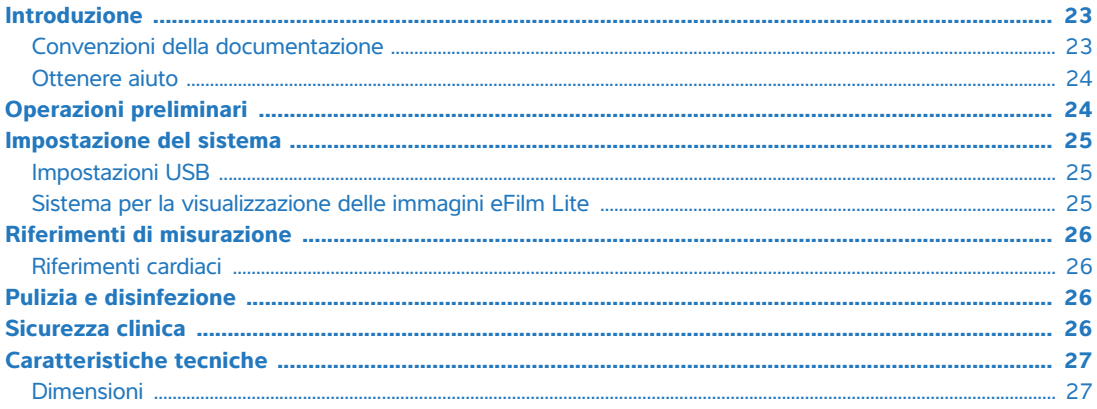

# <span id="page-24-0"></span>**Introduzione**

Il contenuto del presente documento non è stato incluso oppure non era corretto nel manuale dell'utente del sistema; le revisioni saranno effettuate nel prossimo aggiornamento.

# <span id="page-24-1"></span>**Convenzioni della documentazione**

Nel documento vengono utilizzate le seguenti convenzioni:

- Una nota di **AVVERTENZA** descrive le precauzioni necessarie per evitare lesioni o il decesso.
- Una nota di **Attenzione** descrive le precauzioni necessarie per evitare danni ai prodotti.
- Una **Nota** fornisce ulteriori informazioni.
- Le fasi numerate o marcate con lettera vanno eseguite nell'ordine specificato.
- Gli elenchi puntati presentano le informazioni in formato elenco; tuttavia, ciò non implica necessariamente una sequenza.
- Ele procedure che includono un'unica operazione cominciano con  $\cdot$ .

Per una descrizione dei simboli delle etichette presenti sul prodotto, consultare "Simboli delle etichette" nel manuale dell'utente del sistema.

#### <span id="page-25-0"></span>**Ottenere aiuto**

Per assistenza tecnica, contattare FUJIFILM SonoSite come segue:

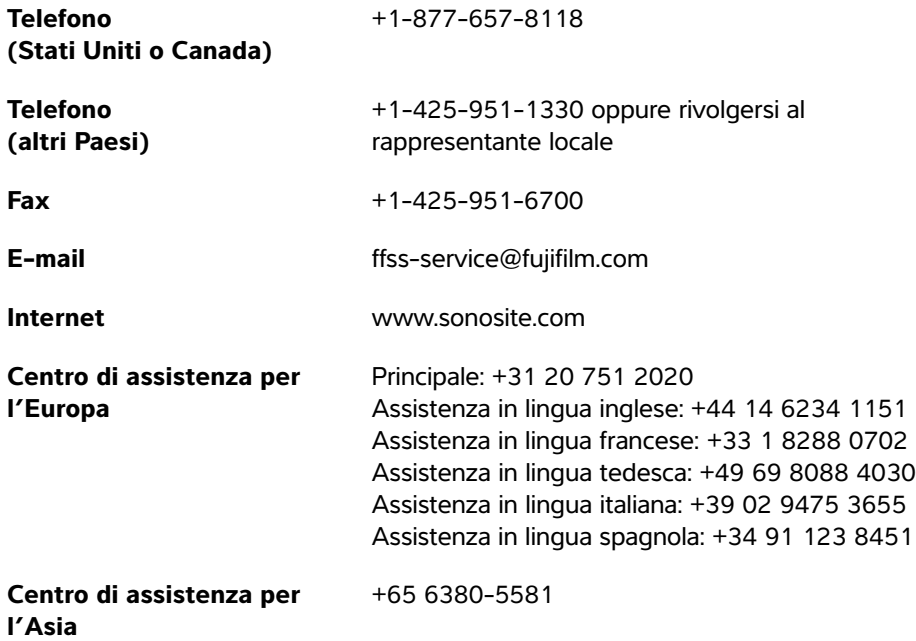

Stampato negli Stati Uniti.

# <span id="page-25-1"></span>**Operazioni preliminari**

È stata aggiunta la seguente nota di attenzione.

**Attenzione** | Quando si esegue una ricerca nella guida per il sistema, non immettere la parola "e" dopo la parola di ricerca. Il sistema si blocca e deve essere riavviato.

**Nederlands**

**Nederlands** 

# <span id="page-26-0"></span>**Impostazione del sistema**

### <span id="page-26-1"></span>**Impostazioni USB**

Le informazioni relative al sistema per la visualizzazione delle immagini eFilm Lite sono state rimosse.

#### **Specifica delle opzioni di esportazione**

- **1** Nella pagina delle impostazioni **USB**, selezionare un **Export Type** (Tipo esp.):
	- **DICOM Export** (Esportazione DICOM) crea file DICOMDIR leggibili da un lettore DICOM. DICOM è una funzione opzionale.
	- **Multimedia Export** (Esportazione multimedia) organizza i file in una struttura a cartelle di tipo standard. I filmati sono esportati in video MJPEG salvati come AVI. Per visualizzarli, FUJIFILM SonoSite consiglia l'utilizzo di Windows Media Player o QuickTime 7.0 o versioni successive.
- **2** Selezionare un **Image Format** (Formato immagine) per il tipo di esportazione. Per il formato JPEG, selezionare anche la compressione JPEG. Un alto livello di compressione diminuisce le dimensioni del file ma ne riduce altresì i dettagli (vedere "Limitazioni del formato JPEG"). Il formato immagine influenza sia immagini fisse sia filmati.

Per una qualità ottimale delle immagini DICOM, selezionare il formato immagine RGB e la compressione bassa.

- **3** (Solo **Multimedia Export** (Esportazione multimedia)). Selezionare un criterio di ordinamento dall'elenco **Sort By** (Ordina per).
- **4** Selezionare **Auto Export** (Esp. automatica) per abilitare l'esportazione automatica degli esami terminati. Vedere anche "Esportazione di esami paziente automaticamente in una memory stick USB".
- **5** (Solo **DICOM Export** (Esportazione DICOM)). Selezionare una delle seguenti operazioni:
	- **Include CDA** (Includi CDA) per esportare il Rapporto CDA. Vedere "Impostazione Rapporto CDA".
	- **Include SR** (Includi SR) per esportare il Rapporto strutturato.
- **6** Toccare **Done** (Fine).

#### <span id="page-26-2"></span>**Sistema per la visualizzazione delle immagini eFilm Lite**

La presente sezione è stata rimossa.

# <span id="page-27-0"></span>**Riferimenti di misurazione**

#### <span id="page-27-1"></span>**Riferimenti cardiaci**

È stato aggiunto il seguente riferimento.

#### **Area atriale sinistra**

Lang, R. et al. "Recommendations for Cardiac Chamber Quantification by Echocardiography in Adults: An Update from the American Society of Echocardiography and the European Association of Cardiovascular Imaging." Journal of the American Society of Echocardiography. (2015), 28: p. 25-26.

# <span id="page-27-2"></span>**Pulizia e disinfezione**

Il seguente sito Web è stato corretto.

#### **<www.sonosite.com/products/transducers>**

Il piè di pagina seguente è stato aggiornato nelle tabelle relative a pulizia e disinfezione.

Per un elenco più completo dei detergenti e disinfettanti approvati, fare riferimento allo strumento relativo a detergenti e disinfezione disponibile all'indirizzo **<www.sonosite.com/support/cleaners-disinfectants>**.

# <span id="page-27-3"></span>**Sicurezza clinica**

L'avvertenza seguente è stata aggiornata.

**AVVERTENZA** | FUJIFILM SonoSite non raccomanda l'uso di dispositivi elettromedicali ad alta frequenza in prossimità dei propri sistemi. Le apparecchiature FUJIFILM SonoSite non sono state validate per l'uso con procedure o dispositivi elettrochirurgici ad alta frequenza. L'uso di dispositivi elettrochirurgici ad alta frequenza in prossimità dei propri sistemi potrebbe determinare un comportamento anomalo del sistema o il suo arresto.

Per evitare il rischio di ustioni, non utilizzare il trasduttore con apparecchiature chirurgiche ad alta frequenza. Tale pericolo può sussistere in caso di difetti nel collegamento dell'elettrodo neutro chirurgico ad alta frequenza.

# <span id="page-28-0"></span>**Caratteristiche tecniche**

### <span id="page-28-1"></span>**Dimensioni**

#### **Supporto**

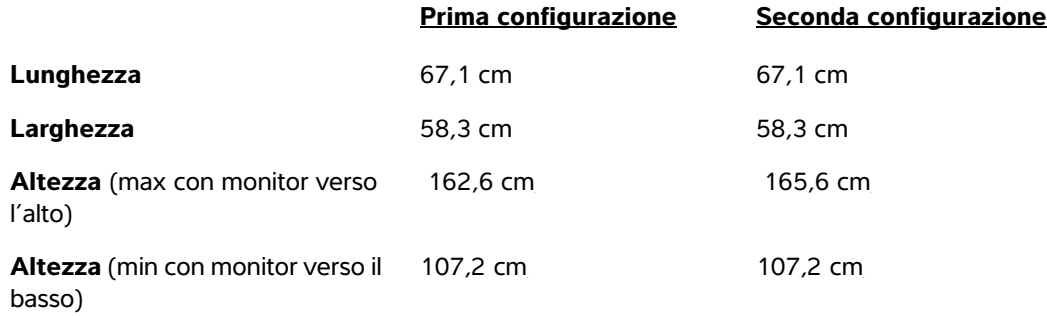

#### **Monitor clinico**

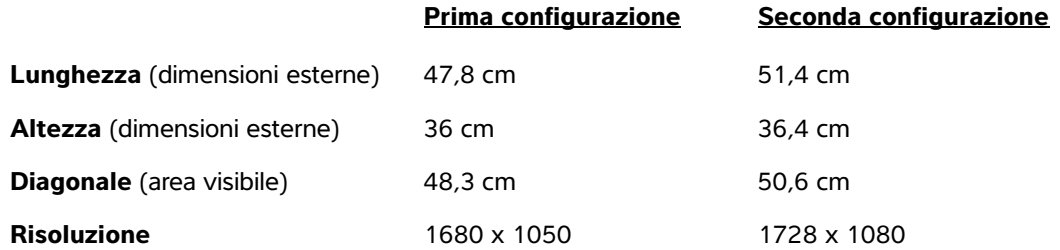

# **SonoSite X-Porte Errata do Manual do Usuário**

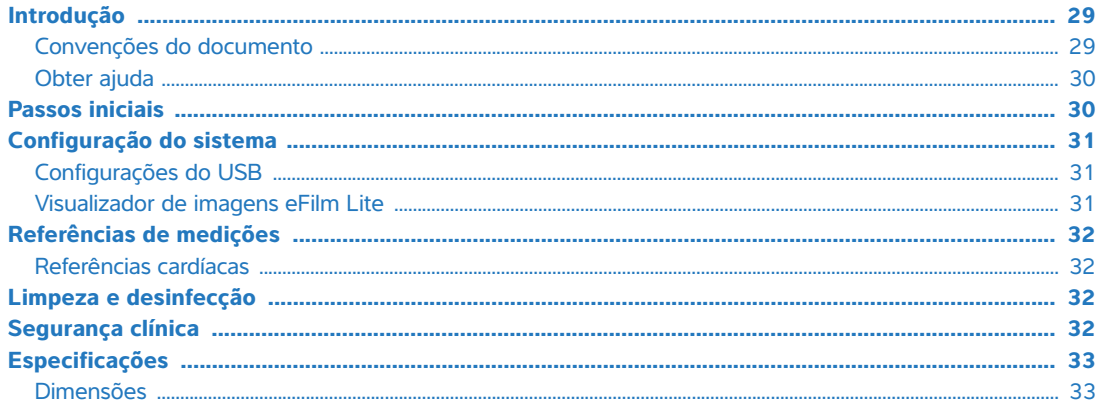

# <span id="page-30-0"></span>**Introdução**

O conteúdo deste documento não foi incluído ou estava incorreto no manual do usuário do sistema; as revisões serão feitas na próxima atualização.

# <span id="page-30-1"></span>**Convenções do documento**

O documento segue estas convenções:

- Um **AVISO** descreve as precauções necessárias para evitar lesão ou morte.
- Um **Cuidado** descreve as precauções necessárias para proteger os produtos.
- Uma **Observação** fornece informações complementares.
- As etapas numeradas e organizadas por letras devem ser realizadas em uma ordem específica.
- As listas com marcadores apresentam informações em formato de lista, mas não implicam uma sequência.
- $\triangleright$  Os procedimentos de apenas uma etapa começam com  $\clubsuit$ .

Para ver a descrição dos símbolos de rotulagem que aparecem no produto, consulte "Identificação dos símbolos" no manual do usuário do sistema.

#### <span id="page-31-0"></span>**Obter ajuda**

Para obter assistência técnica, entre em contato com a FUJIFILM SonoSite por uma das seguintes formas:

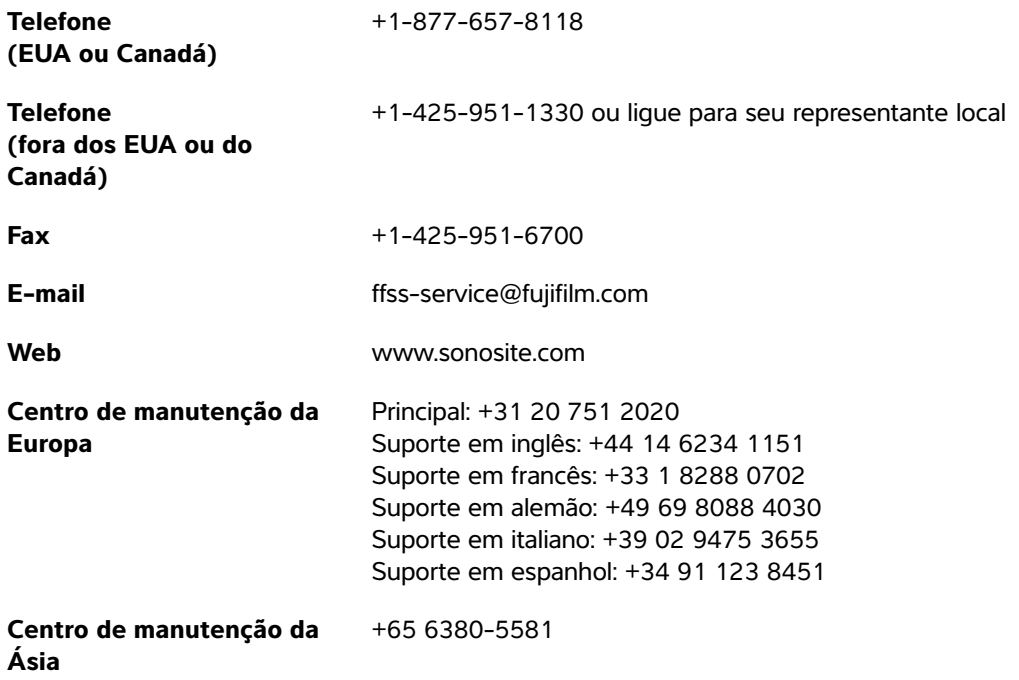

Impresso nos EUA.

# <span id="page-31-1"></span>**Passos iniciais**

O cuidado a seguir foi adicionado.

**Cuidado** Quando fizer uma pesquisa na Ajuda do sistema, não coloque a palavra "e" após sua palavra de pesquisa. O sistema travará e precisará ser reiniciado.

**Nederlands**

**Nederlands** 

# <span id="page-32-0"></span>**Configuração do sistema**

# <span id="page-32-1"></span>**Configurações do USB**

As informações sobre o visualizador de imagens eFilm Lite foram removidas.

#### **Para especificar opções de exportação**

**1** Na página de configurações do **USB**, selecione um **Export Type** (Tipo de exportação):

- **DICOM Export** (Exportação DICOM) cria arquivos DICOMDIR que podem ser lidos por uma leitora DICOM. DICOM é um recurso opcional.
- **Multimedia Export** (Exportação multimídia) organiza os arquivos em uma estrutura de pastas padrão. Os clipes de vídeo são exportados em vídeo MJPEG salvos como AVI. Para vê-los, a FUJIFILM SonoSite recomenda o Windows Media Player ou QuickTime 7.0 ou posterior.
- **2** Selecione um **Image Format** (Formato de imagem) para o tipo de exportação. Para o formato de imagem JPEG, selecione também uma compressão JPEG. Uma compressão alta tem um tamanho de arquivo menor, mas com menos detalhes (consulte "Limitações do formato JPEG"). O formato de imagem afeta imagens estáticas e clipes de vídeo.

Para obter a melhor qualidade de imagem com o DICOM, selecione o formato de imagem RGB e compressão baixa.

- **3** (Apenas **Multimedia Export** [Exportação multimídia]) Selecione uma ordem de classificação na lista **Sort By** (Classificar por).
- **4** Selecione **Auto Export** (Exportação automática) para ativar a exportação automática de exames concluídos. Consulte também "Para exportar exames de pacientes automaticamente para um pen drive USB".
- **5** (Apenas **DICOM Export** [Exportação DICOM]) Selecione qualquer uma destas opções:
	- **Include CDA** (Incluir CDA) para exportar o relatório CDA. Consulte "Configuração de relatório CDA".
	- **Include SR** (Incluir SR) para exportar o relatório estruturado.
- **6** Toque em **Done** (Concluído).

#### <span id="page-32-2"></span>**Visualizador de imagens eFilm Lite**

Esta seção foi removida.

# <span id="page-33-0"></span>**Referências de medições**

### <span id="page-33-1"></span>**Referências cardíacas**

A referência a seguir foi adicionada.

#### **Área do átrio esquerdo**

Lang, R. et al. "Recommendations for Cardiac Chamber quantification by Echocardiography in Adults: An Update from the American Society of Echocardiography and the European Association of Cardiovascular Imaging." Journal of the American Society of Echocardiography. (2015), 28: p. 25-26.

# <span id="page-33-2"></span>**Limpeza e desinfecção**

O endereço de site a seguir foi corrigido.

#### **<www.sonosite.com/products/transducers>**

A observação a seguir foi atualizada nas tabelas de limpeza e desinfecção.

Consulte a ferramenta relacionada aos produtos de limpeza e desinfetantes disponível em **<www.sonosite.com/support/cleaners-disinfectants>** para obter uma lista mais completa dos produtos de limpeza e desinfetantes aprovados.

# <span id="page-33-3"></span>**Segurança clínica**

O aviso a seguir foi atualizado.

**AVISO** A FUJIFILM SonoSite não recomenda o uso de dispositivos eletromédicos de alta frequência próximos aos seus sistemas. O equipamento FUJIFILM SonoSite não foi validado para uso com dispositivos ou procedimentos eletrocirúrgicos de alta frequência. O uso de dispositivos eletrocirúrgicos de alta frequência próximos aos seus sistemas pode levar ao comportamento anormal do sistema ou ao desligamento do sistema.

> Para evitar o risco de queimaduras, não utilize o transdutor com equipamentos cirúrgicos de alta frequência. Esse risco pode existir na eventualidade de um defeito na conexão do eletrodo neutro cirúrgico de alta frequência.

# <span id="page-34-0"></span>**Especificações**

### <span id="page-34-1"></span>**Dimensões**

#### **Pedestal**

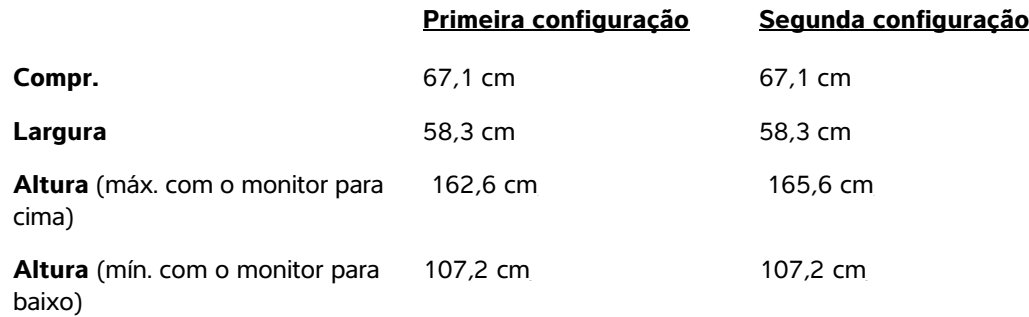

#### **Monitor clínico**

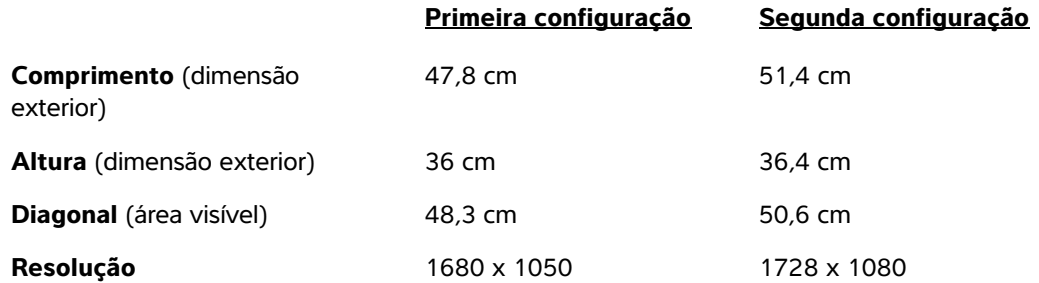
# **Errata bij gebruikershandleiding van SonoSite X-Porte**

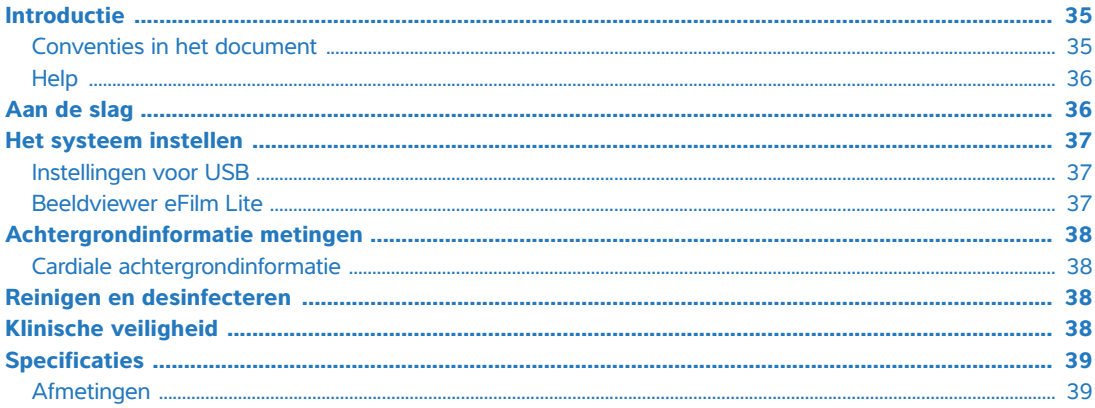

## <span id="page-36-0"></span>**Introductie**

De inhoud van dit document was niet of verkeerd opgenomen in de gebruikershandleiding van het systeem. De herzieningen worden in de volgende update doorgevoerd.

### <span id="page-36-1"></span>**Conventies in het document**

Het document volgt deze conventies:

- Een **WAARSCHUWING** beschrijft de voorzorgsmaatregelen die noodzakelijk zijn om letsel of overlijden te voorkomen.
- **Let op** beschrijft voorzorgsmaatregelen die noodzakelijk zijn om de producten te beschermen.
- Een **Opmerking** geeft aanvullende informatie.
- Stappen die van een nummer en letter zijn voorzien, moeten in een specifieke volgorde worden uitgevoerd.
- Lijsten met opsommingstekens geven informatie in lijstvorm weer, maar bevatten geen volgorde.
- Procedures bestaande uit één stap beginnen met  $\clubsuit$ .

Raadpleeg 'Symbolen op labels' in de gebruikershandleiding van het systeem voor een beschrijving van de labelsymbolen die op het product staan.

### <span id="page-37-0"></span>**Help**

Neem als volgt contact op met FUJIFILM SonoSite voor technische ondersteuning:

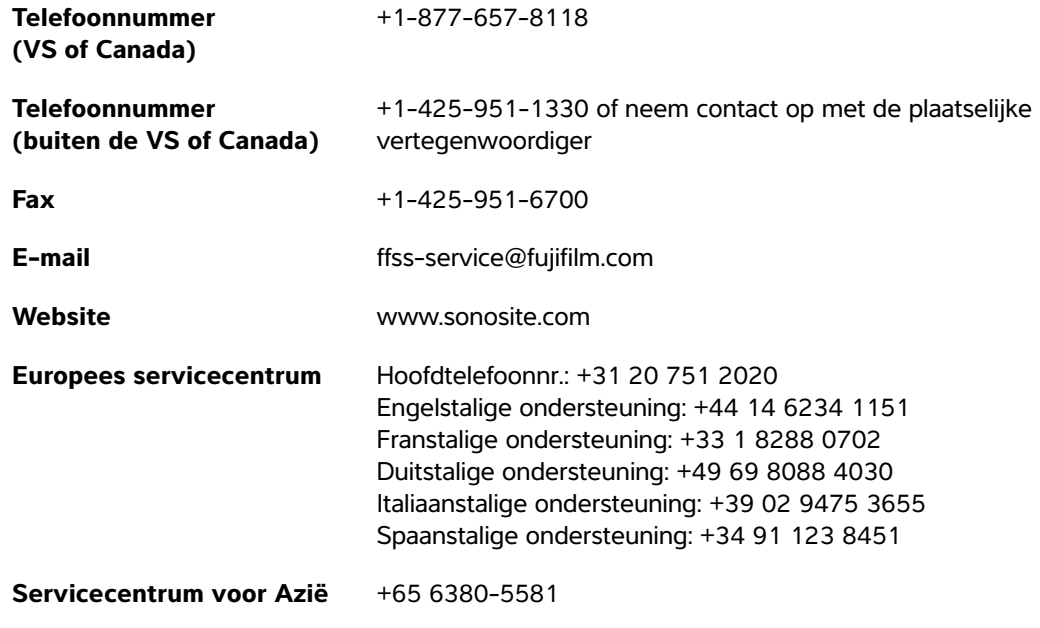

Gedrukt in de VS.

### <span id="page-37-1"></span>**Aan de slag**

De volgende let op-melding is toegevoegd.

**Let op** Bij een zoekopdracht in het Help van het systeem, moet u niet het woordje 'en' achter uw zoekopdracht invoeren. Het systeem loopt vast en moet opnieuw opgestart worden.

### <span id="page-38-0"></span>**Het systeem instellen**

#### <span id="page-38-1"></span>**Instellingen voor USB**

Informatie over de eFilm Lite-beeldviewer is verwijderd.

#### **Exportopties opgeven**

- **1** Tik op de instellingenpagina **USB** op een **Export Type** (Exporttype).
	- Met **DICOM Export** (DICOM-export) worden DICOMDIR-bestanden gemaakt die leesbaar zijn door een DICOM-lezer. DICOM is een optionele functie.
	- Met **Multimedia Export** (Multimedia-export) worden bestanden in een standaardmappenstructuur georganiseerd. Exports van videoclips in MJPEG-indeling worden opgeslagen als AVI. FUJIFILM SonoSite raadt Windows Media Player of QuickTime 7.0 of later aan om deze videoclips te bekijken.
- **2** Selecteer een **Image Format** (Beeldindeling) voor uw exporttype. Voor de JPEG-beeldindeling dient u ook een JPEG-compressie te selecteren. Een hoge compressie heeft een kleine bestandsgrootte, maar is minder gedetailleerd (zie 'Beperkingen van JPEG-indeling). De beeldindeling is op zowel stilstaande beelden als videoclips van toepassing.

Voor een optimale beeldkwaliteit voor DICOM selecteert u de beeldindeling RGB en een lage compressie.

- **3** (Alleen **Multimedia Export** (Multimedia-export)) Selecteer een sorteervolgorde uit de lijst **Sort By** (Sorteren op).
- **4** Selecteer **Auto Export** (Automatisch exporteren) om beëindigde onderzoeken automatisch te exporteren. Raadpleeg ook 'Patiëntonderzoeken automatisch naar een USB-stick exporteren'.
- **5** (Alleen **DICOM Export** (DICOM-export)) Voer een van de volgende acties uit:
	- **Include CDA** (CDA opnemen) om het CDA-rapport te exporteren. Raadpleeg 'Instellingen voor CDArapport'.
	- **Include SR** (SR opnemen) om het gestructureerde rapport op te nemen.

**6** Tik op **Done** (Gereed).

#### <span id="page-38-2"></span>**Beeldviewer eFilm Lite**

Deze paragraaf is verwijderd.

### <span id="page-39-0"></span>**Achtergrondinformatie metingen**

#### <span id="page-39-1"></span>**Cardiale achtergrondinformatie**

De volgende referentie is toegevoegd.

#### **Oppervlak linkeratrium**

Lang, R. et al. "Recommendations for Cardiac Chamber Quantification by Echocardiography in Adults: An Update from the American Society of Echocardiography and the European Association of Cardiovascular Imaging." Journal of the American Society of Echocardiography. (2015), 28: p. 25-26.

### <span id="page-39-2"></span>**Reinigen en desinfecteren**

De volgende website is gecorrigeerd.

#### **<www.sonosite.com/products/transducers>**

De volgende voetnoot is bijgewerkt in de tabellen voor reiniging en desinfectie.

Raadpleeg het document met reinigings- en desinfectiemiddelen op **[www.sonosite.com/support/](www.sonosite.com/support/cleaners-disinfectants) [cleaners-disinfectants](www.sonosite.com/support/cleaners-disinfectants)** voor een completere lijst van goedgekeurde reinigings- en desinfectiemiddelen.

chirurgische neutrale elektrode.

### <span id="page-39-3"></span>**Klinische veiligheid**

De volgende waarschuwing is bijgewerkt.

**WAARSCHUWING** FUJIFILM SonoSite raadt af hoogfrequente elektromedische apparatuur in de nabijheid van de systemen te gebruiken. FUJIFILM SonoSiteapparatuur is niet gevalideerd voor gebruik met hoogfrequente elektromedische apparatuur of procedures. Gebruik van hoogfrequente elektromedische apparatuur in de nabijheid van de systemen kan leiden tot ongebruikelijk gedrag of uitschakeling van het systeem. Gebruik de transducer niet met hoogfrequente chirurgische apparatuur om het risico op brandwonden te voorkomen. Brandwonden kunnen optreden bij een defect in de aansluiting van de hoogfrequente

## <span id="page-40-0"></span>**Specificaties**

### <span id="page-40-1"></span>**Afmetingen**

#### **Standaard**

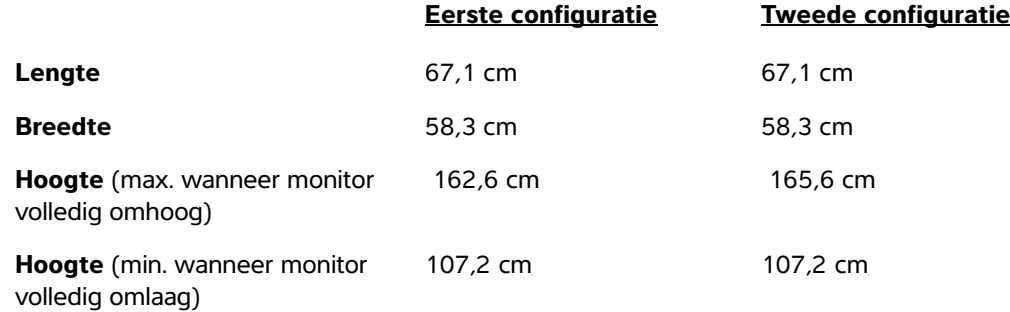

#### **Klinische monitor**

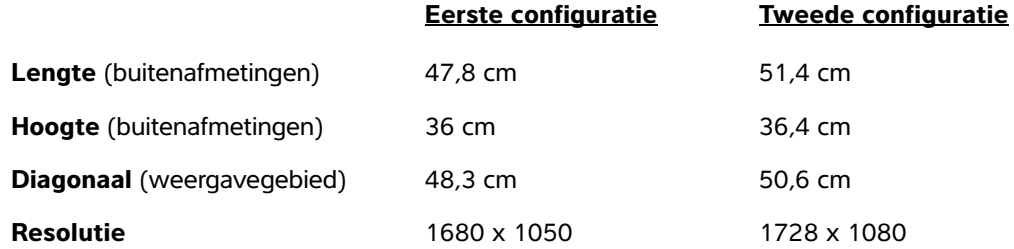

# **Korrigerende tillæg til brugervejledningen til SonoSite X-Porte**

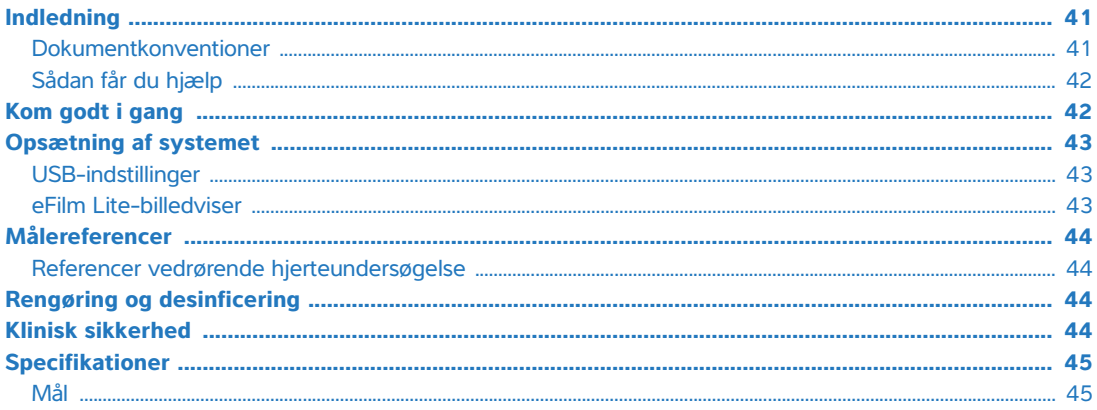

## <span id="page-42-0"></span>**Indledning**

Indholdet i dette dokument var enten ikke inkluderet eller var ukorrekt i systemets brugervejledning. Revisioner vil blive foretaget i næste opdatering.

### <span id="page-42-1"></span>**Dokumentkonventioner**

Dokumentet følger disse konventioner:

- En **ADVARSEL** beskriver nødvendige forholdsregler for at undgå skade eller tab af liv.
- Betegnelsen **Forsigtig** angiver forholdsregler, der skal tages for at forhindre skade på produkterne.
- En **Bemærkning** giver supplerende oplysninger.
- Nummererede trin med tal eller bogstaver skal udføres i en bestemt rækkefølge.
- Opstillinger med punkttegn er lister over oplysninger, hvor rækkefølgen er underordnet.
- Ettrinsprocedurer starter med  $\clubsuit$ .

Der findes en beskrivelse af mærkningssymboler, der findes på produktet, under "Mærkningssymboler" i brugervejledningen til systemet.

### <span id="page-43-0"></span>**Sådan får du hjælp**

FUJIFILM SonoSite kan kontaktes på følgende måde:

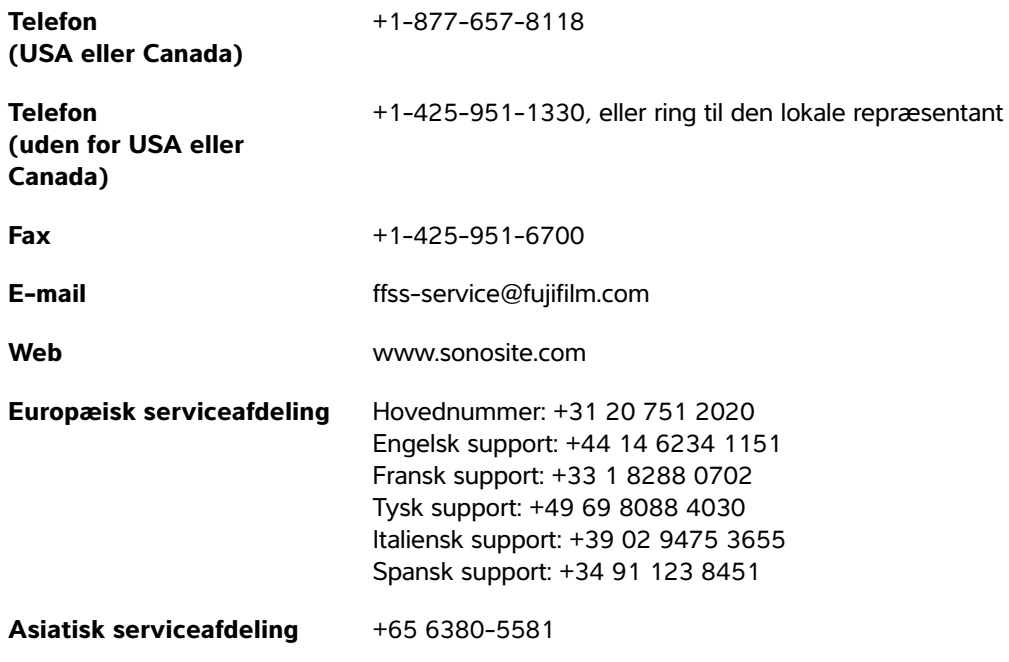

Trykt i USA.

### <span id="page-43-1"></span>**Kom godt i gang**

Følgende Forsigtig er tilføjet.

**Forsigtig** Når der udføres en søgning i systemets Hjælp-afsnit, må ordet "og" ikke efterfølge søgeordet. Så vil systemet låse og kræve en genstart.

#### <span id="page-44-1"></span><span id="page-44-0"></span>**USB-indstillinger**

Oplysninger om eFilm Lite-billedviseren er fjernet.

#### **Sådan specificeres eksportindstillinger**

- **1** Vælg en **Export Type** (Eksporttype) på indstillingssiden **USB**:
	- **DICOM Export** (DICOM-eksport) opretter DICOMDIR-filer, der kan læses af en DICOM-læser. DICOM er en valgfri funktion.
	- **Multimedia Export** (Multimedieeksport) arrangerer filer i en standard-mappestruktur. Videoklip eksporteres som MJPEG-video og gemmes som AVI. For at se dem anbefaler FUJIFILM SonoSite Windows Media Player eller QuickTime 7.0 eller senere.
- **2** Vælg et **Image Format** (Billedformat) til eksporttypen. I forbindelse med JPEG-billedformat skal der også vælges en JPEG-komprimering. Høj komprimering betyder mindre filstørrelser men færre detaljer (se "Begrænsninger ved JPEG-format"). Billedformatet påvirker både still-billeder og videoklip.

For at opnå optimal DICOM-billedkvalitet skal man vælge RGB-billedformat og lav kompression.

- **3** (Kun **Multimedia Export** (Multimedie-eksport)) Vælg en sorteringsrækkefølge på listen **Sort By** (Sorter efter).
- **4** Vælg **Auto Export** (Auto-eksport) for at aktivere automatisk eksport af afsluttede undersøgelser. Se også "Sådan eksporteres en patientundersøgelse automatisk til en USB-nøgle".
- **5** (Kun **DICOM Export** (DICOM-eksport)) Vælg en af følgende:
	- **Include CDA** (Inkluder CDA) for at eksportere CDA-rapporten. Se "Indstillinger for CDA-rapport".
	- **Include SR** (Inkluder SR) for at eksportere den strukturerede rapport.
- **6** Tryk på **Done** (Udført).

#### <span id="page-44-2"></span>**eFilm Lite-billedviser**

Dette afsnit er fjernet.

### <span id="page-45-0"></span>**Målereferencer**

#### <span id="page-45-1"></span>**Referencer vedrørende hjerteundersøgelse**

Følgende reference er tilføjet.

#### **Venstre atriums areal**

Lang R. et al. "Recommendations for Cardiac Chamber Quantification by Echocardiography in Adults: An Update from the American Society of Echocardiography and the European Association of Cardiovascular Imaging." Journal of the American Society of Echocardiography. (2015), 28: p. 25-26.

### <span id="page-45-2"></span>**Rengøring og desinficering**

Følgende websted blev ændret.

#### **<www.sonosite.com/products/transducers>**

Følgende fodnote var opdateret i rengørings- og desinficeringstabellerne.

Se rengørings- og desinfektionsværktøjer, der findes på **[www.sonosite.com/support/cleaners](www.sonosite.com/support/cleaners-disinfectants)[disinfectants](www.sonosite.com/support/cleaners-disinfectants)** for at få en mere komplet liste over de nyeste rengørings- og desinfektionsmidler.

### <span id="page-45-3"></span>**Klinisk sikkerhed**

Den følgende advarsel er blevet opdateret.

**ADVARSEL** FUJIFILM SonoSite fraråder brugen af højfrekvent elektromedicinsk udstyr i nærheden af deres systemer. FUJIFILM SonoSite-udstyr er ikke blevet valideret til brug sammen med højfrekvente elektromedicinske enheder eller procedurer. Brug af højfrekvent elektromedicinsk udstyr i nærheden af systemer kan føre til unormal systemadfærd eller systemnedlukning.

> For at forebygge brandfare, må transduceren ikke anvendes sammen med højfrekvent kirurgisk udstyr. En sådan fare kan opstå i tilfælde af en defekt i neutralelektrodeforbindelsen til det højfrekvente kirurgiske udstyr.

## <span id="page-46-0"></span>**Specifikationer**

### <span id="page-46-1"></span>**Mål**

#### **Stativ**

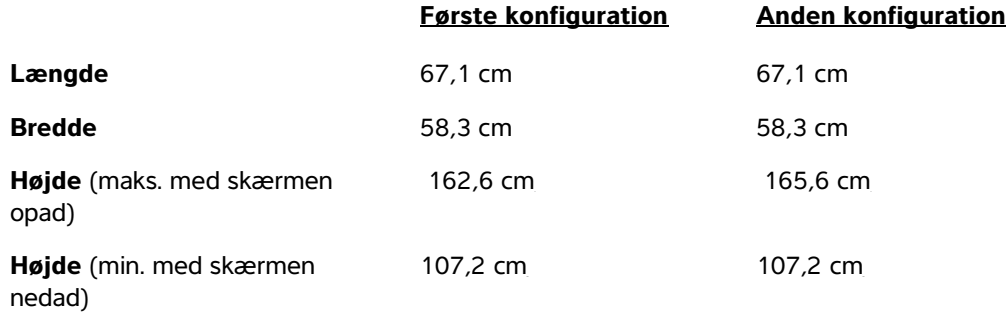

#### **Klinisk skærm**

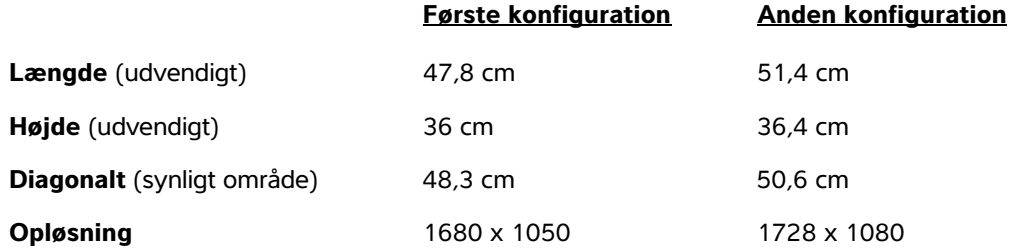

# **SonoSite X-Porte Errata for brukerhåndbok**

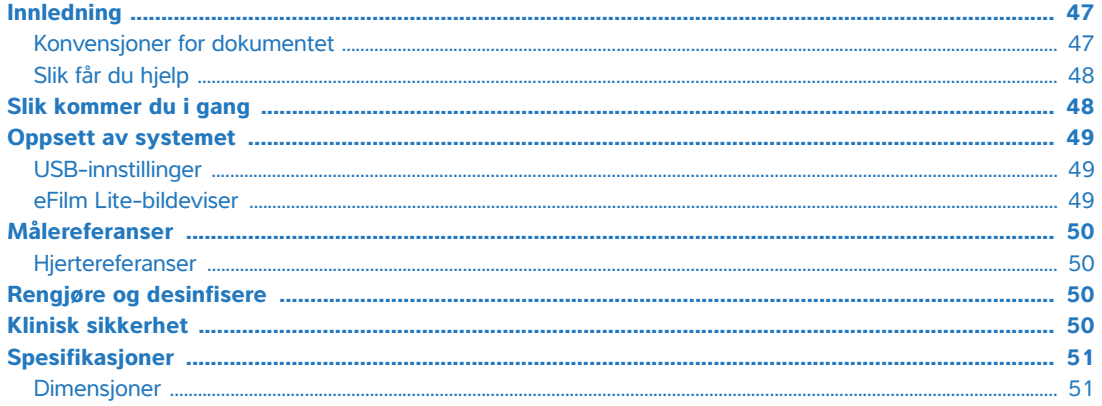

### <span id="page-48-0"></span>**Innledning**

Innholdet i dette dokumentet var enten feil eller ikke inkludert i brukerveiledningen for systemet. Revisjonene vil bli utført i neste oppdatering.

### <span id="page-48-1"></span>**Konvensjoner for dokumentet**

Dokumentet følger disse konvensjonene:

- **ADVARSEL** beskriver forholdsregler som er nødvendig for å avverge personskade eller tap av liv.
- **Forsiktig** beskriver forholdsregler som er nødvendige for å beskytte produktene.
- **Merk** gir tilleggsinformasjon.
- Trinn med tall og bokstaver må utføres i en bestemt rekkefølge.
- Punktlister gir informasjon i listeformat, men krever ikke en bestemt rekkefølge.
- Ettrinnsprosedyrer begynner med  $\clubsuit$ .

Du finner en beskrivelse av symbolene som vises på produktet, under "Symboler" i brukerhåndboken for systemet.

### <span id="page-49-0"></span>**Slik får du hjelp**

Hvis du ønsker teknisk støtte, ta kontakt med FUJIFILM SonoSite på følgende måte:

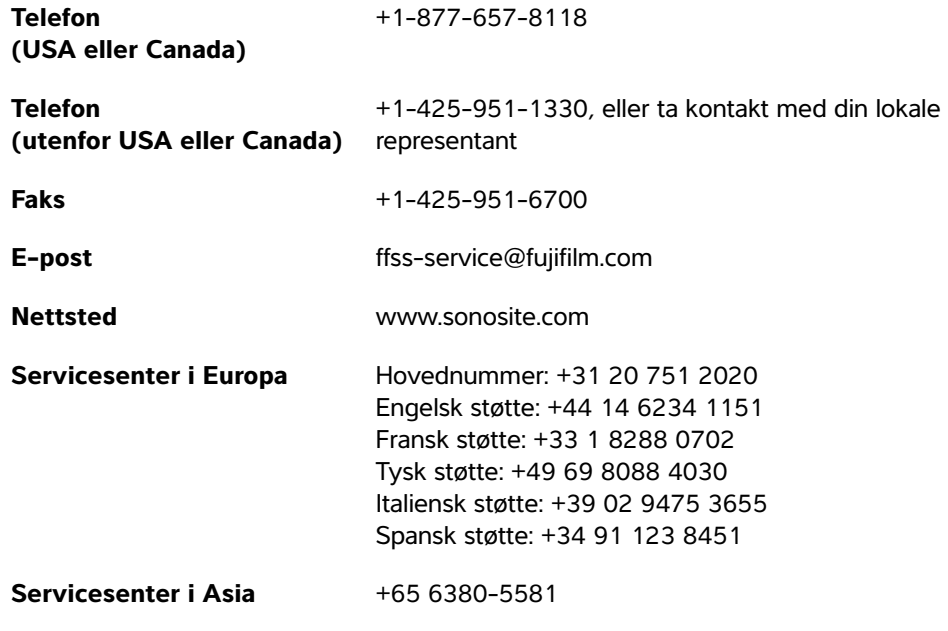

Trykket i USA.

### <span id="page-49-1"></span>**Slik kommer du i gang**

Følgende forsiktighetsregel er lagt til.

**Forsiktig** Når du utfører et søk i systemhjelpen, må du ikke skrive ordet "og" etter søkeordet ditt. Systemet låses og må startes på nytt.

### <span id="page-50-0"></span>**Oppsett av systemet**

### <span id="page-50-1"></span>**USB-innstillinger**

Informasjon om eFilm Lite-bildeviseren er fjernet.

#### **Slik angir du eksportalternativer**

- **1** Velg en **Export Type** (Eksporttype) på innstillingssiden **USB**:
	- **DICOM Export** (DICOM-eksport) oppretter DICOMDIR-filer som kan leses av en DICOM-leser. DICOM er en tilleggsfunksjon.
	- **Multimedia Export** (Multimedie-eksport) organiserer filer i en standard mappestruktur. Eksport av videoklipp i MJPEG-videoformat lagret som AVI. Ved visning av slike klipp anbefaler FUJIFILM SonoSite at du bruker Windows Media Player eller QuickTime 7.0 eller nyere.
- **2** Velg et **Image Format** (Bildeformat) for eksporttypen. For JPEG-bildeformat må du også velge en JPEGkomprimering. En høy komprimering har mindre filstørrelse, men færre detaljer (se "Begrensninger for JPEG-format"). Bildeformatet påvirker både stillbilder og videoklipp.

Velg RGB-bildeformat og lav komprimering for å få optimal DICOM-bildekvalitet.

- **3** (Kun **Multimedia Export** (Multimedie-eksport)) Velg en sorteringsrekkefølge fra listen **Sort By** (Sorter etter).
- **4** Velg **Auto Export** (Automatisk eksport) for å aktivere automatisk eksport av avsluttede undersøkelser. Se også "Slik eksporterer du pasientundersøkelser til en USB-minnepinne automatisk".
- **5** (Kun **DICOM Export** (DICOM-eksport)) Velg følgende:
	- **Include CDA** (Inkluder CDA) for å eksportere CDA-rapporten. Se "Innstillinger for CDA-rapport".
	- **Include SR** (Inkluder SR) for å eksportere den strukturerte rapporten.
- **6** Trykk på **Done** (Ferdig).

#### <span id="page-50-2"></span>**eFilm Lite-bildeviser**

Dette avsnittet er fjernet.

### <span id="page-51-0"></span>**Målereferanser**

#### <span id="page-51-1"></span>**Hjertereferanser**

Følgende referanse er lagt til.

#### **Venstre atriums areal**

Lang, R. et al. "Recommendations for Cardiac Chamber Quantification by Echocardiography in Adults: An Update from the American Society of Echocardiography and the European Association of Cardiovascular Imaging." Journal of the American Society of Echocardiography. (2015), 28: p. 25-26.

### <span id="page-51-2"></span>**Rengjøre og desinfisere**

Følgende nettside ble korrigert.

#### **<www.sonosite.com/products/transducers>**

Følgende fotnote ble oppdatert i rengjørings- og desinfiseringstabellene.

En mer fullstendig liste over godkjente rengjørings- og desinfiseringsmidler finnes i verktøyet for rengjørings- og desinfiseringsmidler på **<www.sonosite.com/support/cleaners-disinfectants>**.

### <span id="page-51-3"></span>**Klinisk sikkerhet**

Følgende advarsel er oppdatert.

**ADVARSEL** FUJIFILM SonoSite anbefaler ikke bruk av høyfrekvente elektromedisinske enheter i nærheten av systemene. FUJIFILM SonoSite-utstyr er ikke validert for bruk med høyfrekvente elektrokirurgiske enheter eller prosedyrer. Bruk av høyfrekvente elektrokirurgiske enheter i nærheten av systemene kan føre til unormal systemadferd eller avstengning av systemet.

Ikke bruk transduseren med høyfrekvent kirurgisk utstyr for å unngå risiko for brannskade. Nevnte fare kan oppstå ved feil i den høyfrekvente kirurgiske tilkoblingen for nøytral elektrode.

## <span id="page-52-0"></span>**Spesifikasjoner**

### <span id="page-52-1"></span>**Dimensjoner**

#### **Stativ**

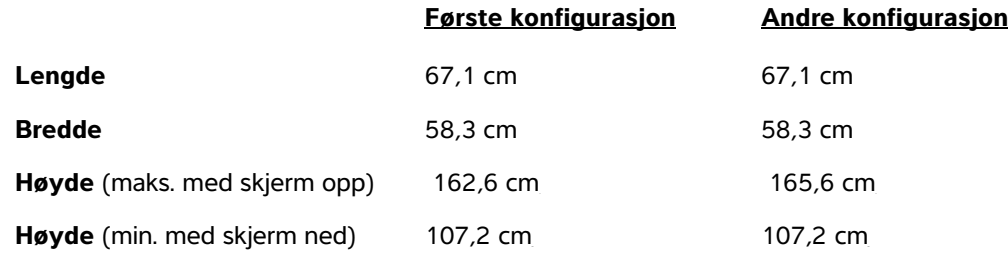

### **Klinisk skjerm**

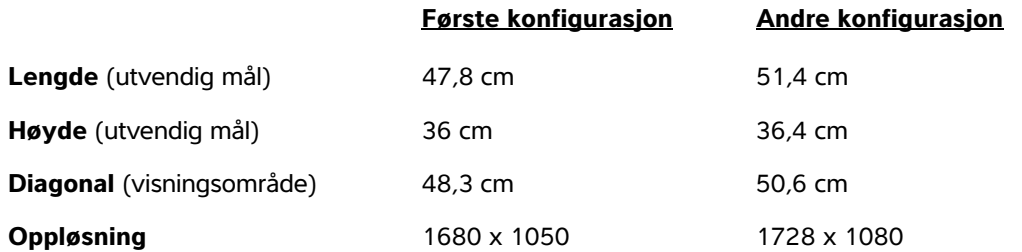

# **Rättelser till användarhandbok för SonoSite X-Porte**

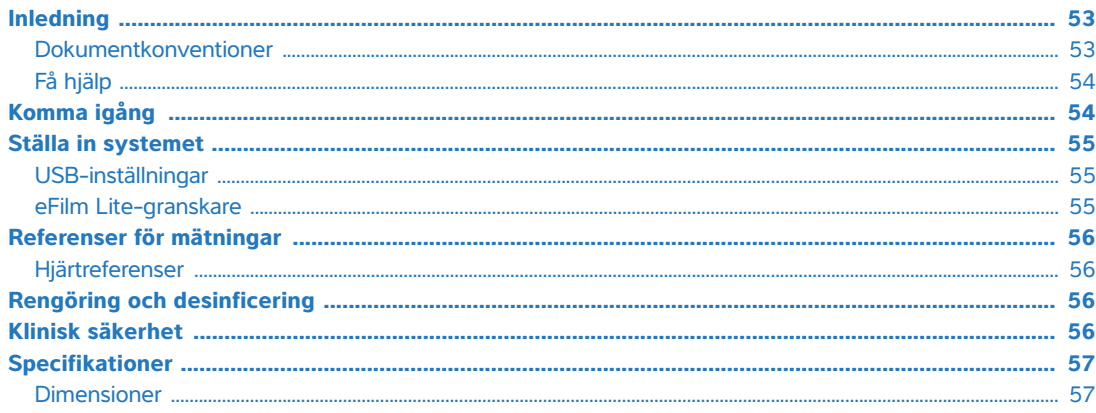

## <span id="page-54-0"></span>**Inledning**

Innehållet i detta dokument ingår antingen inte i systemets användarhandbok eller var felaktigt. Revideringarna införs vid nästa uppdatering.

#### <span id="page-54-1"></span>**Dokumentkonventioner**

Dokumentet följer dessa skrivsätt:

- **VARNING** anger försiktighetsåtgärder som är nödvändiga för att förhindra personskador eller dödsfall.
- **Försiktighet** anger försiktighetsåtgärder som är nödvändiga för att skydda produkterna.
- **Obs** tillhandahåller kompletterande information.
- Numrerade och bokstavsmarkerade steg måste utföras i en viss ordning.
- Punktlistor visar information i form av en lista, men punkterna anger inte en viss ordningsföljd.
- Enstegsprocedurer börjar med  $\clubsuit$ .

För en beskrivning av märkningssymboler som visas på produkten, se "Märkningssymboler" i systemets användarhandbok.

### <span id="page-55-0"></span>**Få hjälp**

För teknisk support, kontakta FUJIFILM SonoSite på följande sätt:

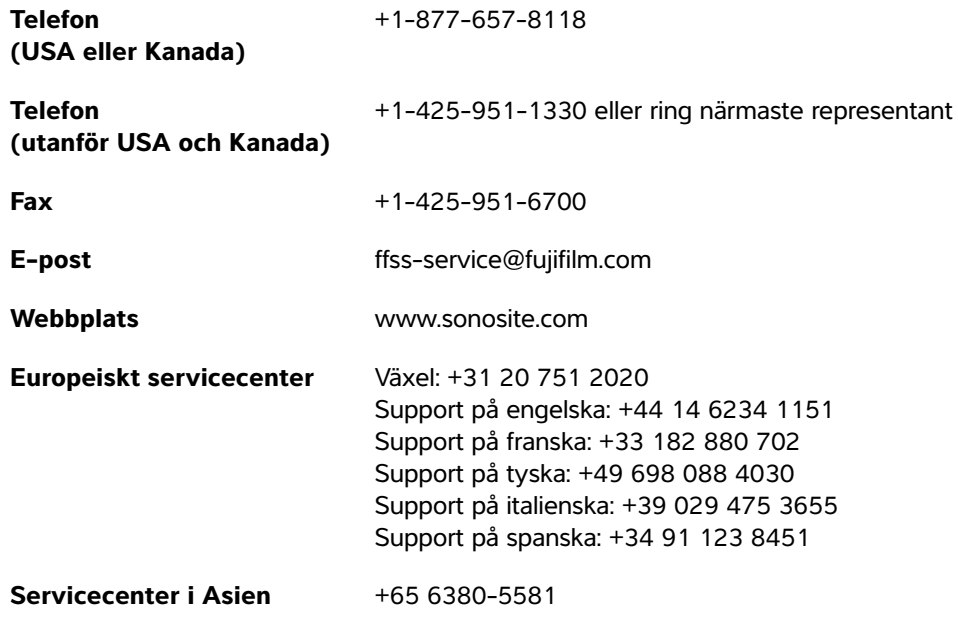

Tryckt i USA.

## <span id="page-55-1"></span>**Komma igång**

Följande försiktighetsåtgärd har lagts till.

**Försiktighet** | Vid utförande av en sökning i systemets Hjälp ska inte ordet "och" anges efter ditt sökord. Systemet låser sig och måste startas om.

### <span id="page-56-0"></span>**Ställa in systemet**

#### <span id="page-56-1"></span>**USB-inställningar**

Information om eFilm Lite-granskaren har tagits bort.

#### **Ange exportalternativ**

- **1** Välj en **Export Type** (Exporttyp) på sidan **USB**-inställningar:
	- **DICOM Export** (DICOM-export) skapar DICOMDIR-filer som kan läsas av en DICOM-läsare. DICOM är en tillvalsfunktion.
	- **Multimedia Export** (Export av multimedia) ordnar filer i en standardiserad mappstruktur. Videoklipp exporterade som MJPEG-video sparas som AVI. FUJIFILM SonoSite rekommenderar att Windows Media Player eller QuickTime 7.0 eller senare används för att spela upp dem.
- **2** Välj ett **Image Format** (Bildformat) för exporttypen. För bildformatet JPEG ska även en JPEGkomprimering väljas. En högre komprimering ger en mindre filstorlek men sämre upplösning (se "Begränsningar för JPEG-formatet"). Bildformatet påverkar både stillbilder och videoklipp.

För optimal DICOM-bildkvalitet ska bildformatet RGD och låg komprimering väljas.

- **3** (Endast **Multimedia Export** [Export av multimedia]) Välj en sorteringsordning i listan **Sort By** (Sortera efter).
- **4** Välj **Auto Export** (Automatisk export) för att aktivera automatisk export av avslutade undersökningar. Se även "Exportera en patientundersökning automatiskt till ett USB-minne".
- **5** (Endast **DICOM Export** [DICOM-export]) Gör något av följande:
	- **Include CDA** (Inkludera CDA) för att exportera CDA-rapporten. Se "Inställning av CDA-rapport".
	- **Include SR** (Inkludera SR) för att exportera den strukturerade rapporten.
- **6** Peka på **Done** (Klar).

#### <span id="page-56-2"></span>**eFilm Lite-granskare**

Detta avsnitt har tagits bort.

### <span id="page-57-0"></span>**Referenser för mätningar**

#### <span id="page-57-1"></span>**Hjärtreferenser**

Följande referens har lagts till.

#### **Vänster förmaksarea**

Lang, R. et al. "Recommendations for Cardiac Chamber Quantification by Echocardiography in Adults: An Update from the American Society of Echocardiography and the European Association of Cardiovascular Imaging." Journal of the American Society of Echocardiography. (2015), 28: p. 25-26.

### <span id="page-57-2"></span>**Rengöring och desinficering**

Följande webbplats korrigerades.

#### **<www.sonosite.com/products/transducers>**

Följande fotnot uppdaterades i tabellerna om rengöring och desinficering.

Se rengöringsmedel- och desinfektionsmedelverktyget på **[www.sonosite.com/support/cleaners](www.sonosite.com/support/cleaners-disinfectants)[disinfectants](www.sonosite.com/support/cleaners-disinfectants)** för en mer komplett lista med godkända rengörings- och desinfektionsmedel.

### <span id="page-57-3"></span>**Klinisk säkerhet**

Följande varning har uppdaterats.

**VARNING** FUJIFILM SonoSite rekommenderar inte att elektromedicinsk högfrekvensutrustning används nära dessa system. Utrustningen från FUJIFILM SonoSite har inte validerats för användning med elektromedicinsk högfrekvensutrustning eller vid elektrokirurgiska ingrepp. Om högfrekvent elektrokirurgisk utrustning används i närheten av dessa system kan det leda till onormal funktion eller att systemet stängs ned.

> För att undvika risk för brännskador får transduktorn inte användas tillsammans med kirurgisk utrustning som utnyttjar radiofrekvent energi. Sådan fara kan uppstå om anslutningen av neutralelektroden till det kirurgiska diatermisystemet är defekt.

## <span id="page-58-0"></span>**Specifikationer**

### <span id="page-58-1"></span>**Dimensioner**

#### **Stativ**

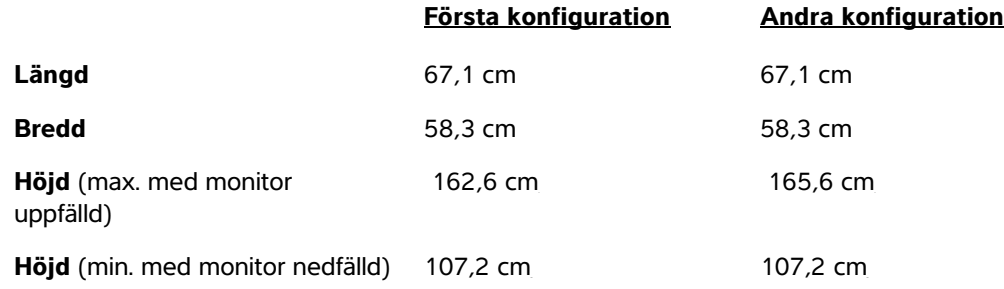

#### **Klinisk monitor**

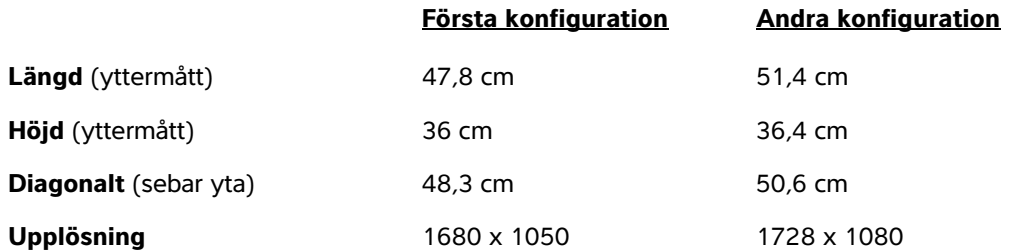

 **Norsk**

# **Παροράματα εγχειριδίου χρήσης SonoSite X-Porte**

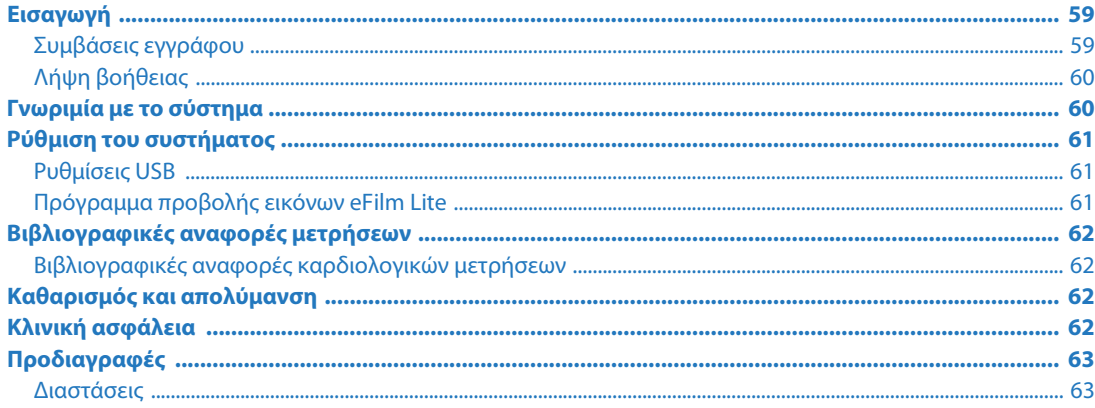

## <span id="page-60-0"></span>**Εισαγωγή**

Το περιεχόμενο του παρόντος εγγράφου είτε δεν έχει συμπεριληφθεί στο εγχειρίδιο χρήσης του συστήματος είτε είναι εσφαλμένο. Οι αναθεωρήσεις θα γίνουν στην επόμενη ενημέρωση.

### <span id="page-60-1"></span>**Συμβάσεις εγγράφου**

Στο έγγραφο χρησιμοποιούνται οι παρακάτω συμβάσεις:

- Η ένδειξη **ΠΡΟΕΙ∆ΟΠΟΙΗΣΗ** περιγράφει προφυλάξεις απαραίτητες για την αποτροπή τραυματισμού ή θανάτου.
- Η ένδειξη **Προσοχή** περιγράφει προφυλάξεις απαραίτητες για την προστασία των προϊόντων.
- Η ένδειξη **Σημείωση** παρέχει συμπληρωματικές πληροφορίες.
- Τα αριθμημένα με αριθμούς και γράμματα βήματα πρέπει να εκτελούνται με μια συγκεκριμένη σειρά.
- Οι λίστες με κουκκίδες παρουσιάζουν πληροφορίες σε μορφή λίστας, αλλά δεν υποδηλώνουν αλληλουχία βημάτων.
- $\triangleright$  Οι διαδικασίες που αποτελούνται από ένα μόνο βήμα αρχίζουν με  $\clubsuit$ .

Για την περιγραφή των συμβόλων επισήμανσης που εμφανίζονται επάνω στο προϊόν, δείτε την ενότητα «Σύμβολα επισήμανσης» στο εγχειρίδιο χρήσης του συστήματος.

### <span id="page-61-0"></span>**Λήψη βοήθειας**

Για τεχνική υποστήριξη, επικοινωνήστε με τη FUJIFILM SonoSite χρησιμοποιώντας τα παρακάτω στοιχεία επικοινωνίας:

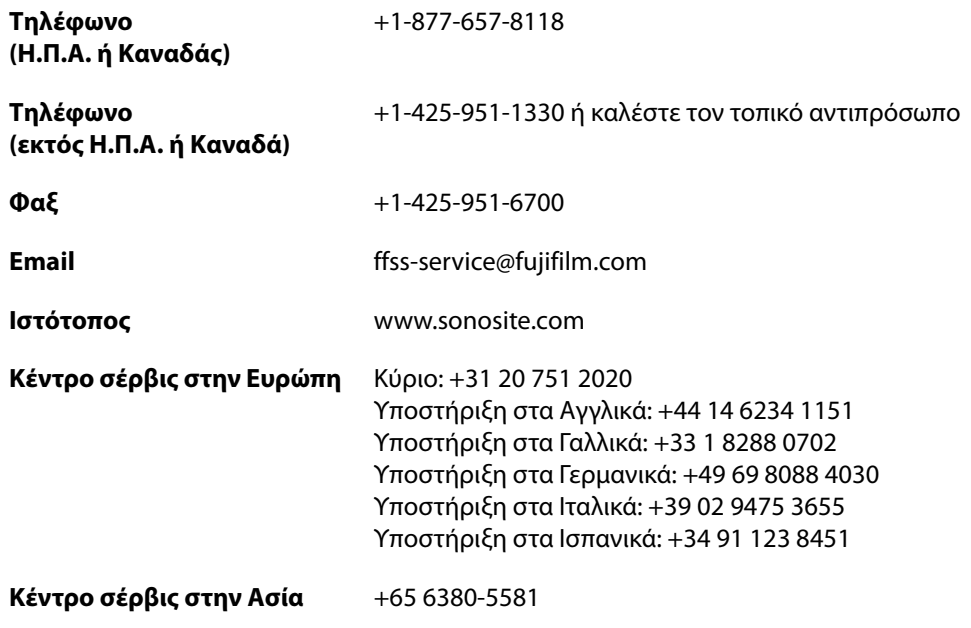

Εκτυπώθηκε στις Η.Π.Α.

### <span id="page-61-1"></span>**Γνωριμία με το σύστημα**

Έχει προστεθεί η παρακάτω σύσταση προσοχής.

**Προσοχή** Κατά την εκτέλεση αναζήτησης στην ενότητα Help (Βοήθεια) του συστήματος, μην εισαγάγετε τη λέξη «και» μετά τη λέξη αναζήτησης. Το σύστημα κλειδώνει και απαιτείται επανεκκίνηση.

## <span id="page-62-0"></span>**Ρύθμιση του συστήματος**

### <span id="page-62-1"></span>**Ρυθμίσεις USB**

Οι πληροφορίες σχετικά με το πρόγραμμα προβολής εικόνων eFilm Lite έχουν αφαιρεθεί.

#### **Για να καθορίσετε τις επιλογές εξαγωγής**

- **1** Στη σελίδα ρυθμίσεων **USB**, επιλέξτε **Export Type** (Τύπος εξαγωγής):
	- Το **DICOM Export** (Εξαγωγή DICOM) δημιουργεί αρχεία DICOMDIR, αναγνώσιμα από πρόγραμμα ανάγνωσης DICOM. Το DICOM είναι προαιρετική δυνατότητα.
	- Το **Multimedia Export** (Εξαγωγή πολυμέσων) οργανώνει τα αρχεία σε τυπική δομή φακέλων. Τα βιντεοκλίπ εξάγονται σε μορφή βίντεο MJPEG και αποθηκεύονται ως αρχεία AVI. Για την προβολή τους, η FUJIFILM SonoSite συνιστά τα προγράμματα Windows Media Player ή QuickTime 7.0 ή μεταγενέστερες εκδόσεις.
- **2** Επιλέξτε **Image Format** (Μορφή εικόνας) για τον τύπο εξαγωγής. Για αρχεία εικόνας σε μορφή JPEG, επιλέξτε επίσης τη συμπίεση JPEG. Όσο υψηλότερη είναι η συμπίεση, τόσο μικρότερο είναι το μέγεθος του αρχείου, αλλά με λιγότερες λεπτομέρειες (βλ. «Περιορισμοί της μορφής JPEG»). Η μορφή της εικόνας επηρεάζει τόσο τις στατικές εικόνες όσο και τα βιντεοκλίπ.

Για βέλτιστη ποιότητα εικόνας DICOM, επιλέξτε μορφή εικόνας RGB και χαμηλή συμπίεση.

- **3** [Μόνο για το **Multimedia Export** (Εξαγωγή πολυμέσων)] Επιλέξτε μια σειρά ταξινόμησης από τη λίστα **Sort By** (Ταξινόμηση κατά).
- **4** Επιλέξτε **Auto Export** (Αυτόματη εξαγωγή) για να ενεργοποιήσετε την αυτόματη εξαγωγή των εξετάσεων που έχουν ολοκληρωθεί. Ανατρέξτε επίσης στην ενότητα «Για να εξαγάγετε αυτόματα εξετάσεις ασθενών σε στικ μνήμης USB».
- **5** [Μόνο για το **DICOM Export** (Εξαγωγή DICOM)] Επιλέξτε οποιοδήποτε από τα εξής:
	- **Include CDA** (Συμπερίληψη CDA) για εξαγωγή της αναφοράς CDA. Βλ. «Ρυθμίσεις αναφοράς CDA».
	- **Include SR** (Συμπερίληψη SR) για εξαγωγή της δομημένης αναφοράς.
- **6** Πατήστε **Done** (Τέλος).

### <span id="page-62-2"></span>**Πρόγραμμα προβολής εικόνων eFilm Lite**

Αυτή η ενότητα έχει αφαιρεθεί.

 **Norsk**

繁體中文

## <span id="page-63-0"></span>**Βιβλιογραφικές αναφορές μετρήσεων**

### <span id="page-63-1"></span>**Βιβλιογραφικές αναφορές καρδιολογικών μετρήσεων**

Έχουν προστεθεί οι παρακάτω βιβλιογραφικές αναφορές.

#### **Εμβαδόν αριστερού κόλπου**

Lang, R. et al. "Recommendations for Cardiac Chamber Quantification by Echocardiography in Adults: An Update from the American Society of Echocardiography and the European Association of Cardiovascular Imaging." Journal of the American Society of Echocardiography. (2015), 28: p. 25-26.

## <span id="page-63-2"></span>**Καθαρισμός και απολύμανση**

Διορθώθηκε ο παρακάτω ιστότοπος.

#### **<www.sonosite.com/products/transducers>**

Η ακόλουθη υποσημείωση ενημερώθηκε στους πίνακες καθαρισμού και απολύμανσης.

Για μια πιο πλήρη λίστα εγκεκριμένων καθαριστικών και απολυμαντικών, ανατρέξτε στο εργαλείο για τα καθαριστικά και τα απολυμαντικά που είναι διαθέσιμο στη διαδικτυακή τοποθεσία **<www.sonosite.com/support/cleaners-disinfectants>**.

## <span id="page-63-3"></span>**Κλινική ασφάλεια**

Έχει ενημερωθεί η παρακάτω προειδοποίηση.

**ΠΡΟΕΙΔΟΠΟΙΗΣΗ** Η FUJIFILM SonoSite δεν συστήνει τη χρήση ηλεκτροϊατρικών συσκευών υψηλής συχνότητας κοντά στα συστήματά της. Ο εξοπλισμός της FUJIFILM SonoSite δεν έχει επικυρωθεί για χρήση με ηλεκτροχειρουργικές συσκευές ή επεμβατικές μεθόδους υψηλής συχνότητας. Η χρήση ηλεκτροχειρουργικών συσκευών υψηλής συχνότητας κοντά στα συστήματα της εταιρείας ενδέχεται να οδηγήσει σε ασυνήθιστη συμπεριφορά ή τερματισμό της λειτουργίας του συστήματος. Για να αποτρέψετε τον κίνδυνο πρόκλησης εγκαύματος, μη χρησιμοποιείτε τον μορφοτροπέα με χειρουργικό εξοπλισμό υψηλής

συχνότητας. Τέτοιου είδους κίνδυνος ενδέχεται να προκύψει στην περίπτωση ελαττώματος στη σύνδεση του ουδέτερου χειρουργικού ηλεκτροδίου υψηλής συχνότητας.

## <span id="page-64-0"></span>**Προδιαγραφές**

### <span id="page-64-1"></span>**Διαστάσεις**

### **Βάση**

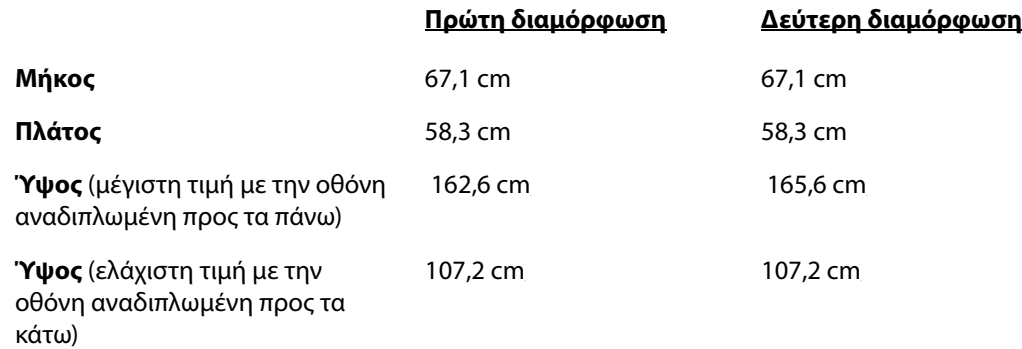

### **Ιατρική οθόνη**

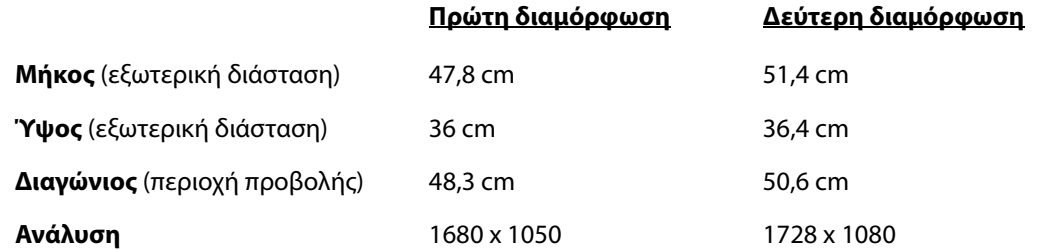

# **SonoSite X-Porte Список опечаток в руководстве**

### **пользователя**

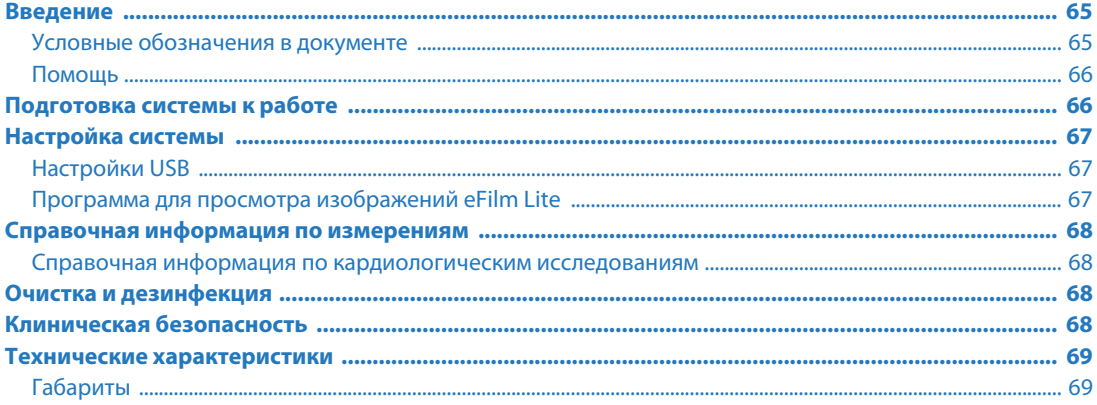

### <span id="page-66-0"></span>**Введение**

Информация, которая содержится в этом документе, не вошла в руководство пользователя системы или содержит ошибки; она будет добавлена при следующем обновлении.

### <span id="page-66-1"></span>**Условные обозначения в документе**

В документе присутствуют следующие условные обозначения:

- Под заголовком **ПРЕДУПРЕЖДЕНИЕ** описаны меры предосторожности, необходимые для предотвращения травм и летального исхода.
- Под заголовком **Внимание!** описаны меры предосторожности, необходимые для защиты оборудования.
- Под заголовком **Примечание** приведена дополнительная информация.
- Пронумерованные или обозначенные буквами действия должны выполняться в определенном порядке.
- В маркированных списках информация представлена в виде списка без обязательной последовательности.
- $\triangleright$  Одноэтапные процедуры начинаются с символа  $\clubsuit$ .

Описание символов маркировки на изделии см. в разделе «Символы маркировки» в руководстве пользователя системы.

### <span id="page-67-0"></span>**Помощь**

Для получения технической поддержки свяжитесь с компанией FUJIFILM SonoSite, как указано далее.

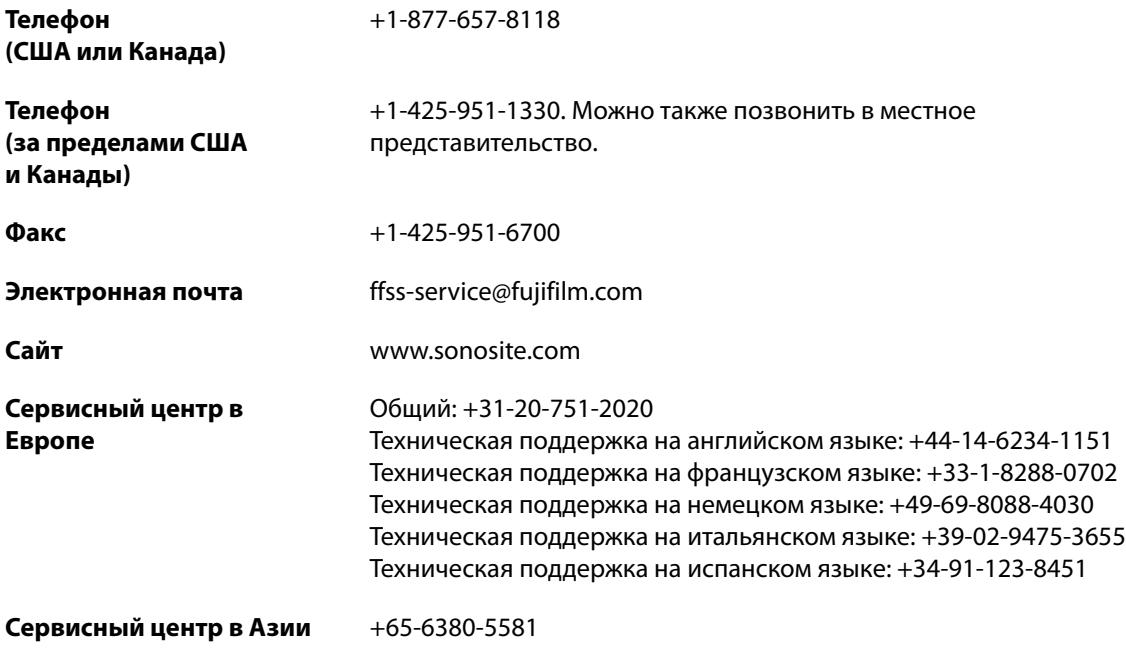

Напечатано в США.

### <span id="page-67-1"></span>**Подготовка системы к работе**

Было добавлено следующее предостережение.

**Внимание!** При выполнении поиска в справочной системе не добавляйте союз «и» после введенного вами ключевого слова. Система заблокируется, и потребуется ее перезапуск.

### <span id="page-68-0"></span>**Настройка системы**

### <span id="page-68-1"></span>**Настройки USB**

Информация о программе для просмотра изображений eFilm Lite удалена.

#### **Настройка параметров экспорта**

- **1** На странице настроек **USB** задайте параметр **Export Type** (Тип экспорта):
	- **DICOM Export** (Экспорт DICOM) создает файлы DICOMDIR, которые может прочитать устройство чтения DICOM. DICOM является дополнительной функцией.
	- **Multimedia Export** (Экспорт медиафайлов) служит для организации файлов в стандартную структуру папок. Видеоролики, экспортируемые в формате MJPEG, сохраняются в виде файлов AVI. Для их просмотра FUJIFILM SonoSite рекомендует использовать проигрыватель Windows Media Player или QuickTime 7.0 или более поздней версии.
- **2** Выберите параметр **Image Format** (Формат изображения) для типа экспорта. Для изображений в формате JPEG выберите также сжатие JPEG. Высокая степень сжатия обеспечивает получение файлов меньшего размера, но с худшей детализацией (см. «Ограничения на формат JPEG»). Выбранный формат изображения относится и к неподвижным изображениям, и к видеороликам.

Для получения изображения DICOM оптимального качества выберите формат изображения RGB и низкое сжатие.

- **3** (Только **Multimedia Export** (Экспорт медиафайлов)) В списке **Sort By** (Сортировка) выберите порядок сортировки.
- **4** Выберите **Auto Export** (Автоэкспорт) для включения автоматического экспорта завершенных исследований. Смотрите также раздел «Настройка автоматического экспорта обследований пациентов на накопитель USB».
- **5** (Только **DICOM Export** (Экспорт DICOM)) Выберите один из следующих параметров:
	- **Include CDA** (Включая CDA). Служит для экспорта отчета CDA. Смотрите раздел «Настройки отчета CDA».
	- **Include SR** (Включая SR). Служит для экспорта структурированного отчета.
- **6** Нажмите **Done** (Готово).

#### <span id="page-68-2"></span>**Программа для просмотра изображений eFilm Lite**

Данный раздел удален.

### <span id="page-69-0"></span>**Справочная информация по измерениям**

#### <span id="page-69-1"></span>**Справочная информация по кардиологическим исследованиям**

Был добавлен следующий справочный источник.

#### **Площадь левого предсердия**

Lang, R. et al. «Recommendations for Cardiac Chamber Quantification by Echocardiography in Adults: An Update from the American Society of Echocardiography and the European Association of Cardiovascular Imaging.» Journal of the American Society of Echocardiography. (2015), 28: p. 25-26.

### <span id="page-69-2"></span>**Очистка и дезинфекция**

Был исправлен следующий адрес веб-сайта.

#### **<www.sonosite.com/products/transducers>**

В таблицах «Очистка» и «Дезинфекция» была обновлена следующая сноска.

Расширенный список утвержденных чистящих и дезинфицирующих средств см. в документе по чистящим и дезинфицирующим средствам по адресу **[www.sonosite.com/support/cleaners](www.sonosite.com/support/cleaners-disinfectants)[disinfectants](www.sonosite.com/support/cleaners-disinfectants)**.

### <span id="page-69-3"></span>**Клиническая безопасность**

Нижеприведенное предупреждение было обновлено.

**ПРЕДУПРЕЖДЕНИЕ** FUJIFILM SonoSite не рекомендует использовать высокочастотные электромедицинские устройства вблизи систем производства компании. Оборудование FUJIFILM SonoSite не подвергалось проверке с целью подтверждения его использования с высокочастотными электрохирургическими устройствами или процедурами. Использование высокочастотных электрохирургических устройств вблизи систем производства компании может привести к неправильному поведению системы или отключению системы. Во избежание риска ожога не используйте датчик совместно с высокочастотным хирургическим оборудованием. Указанная опасная ситуация может произойти в случае неисправности соединительного ниппеля нейтрального электрода высокочастотного хирургического оборудования.

### <span id="page-70-0"></span>**Технические характеристики**

### <span id="page-70-1"></span>**Габариты**

#### **Стойка**

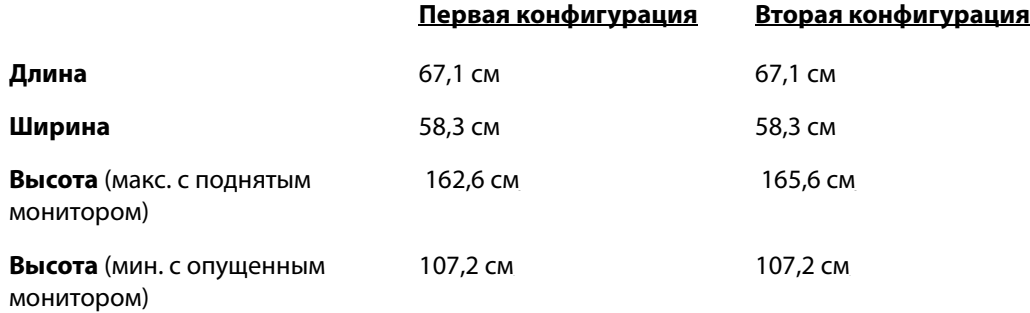

#### **Монитор клинических параметров**

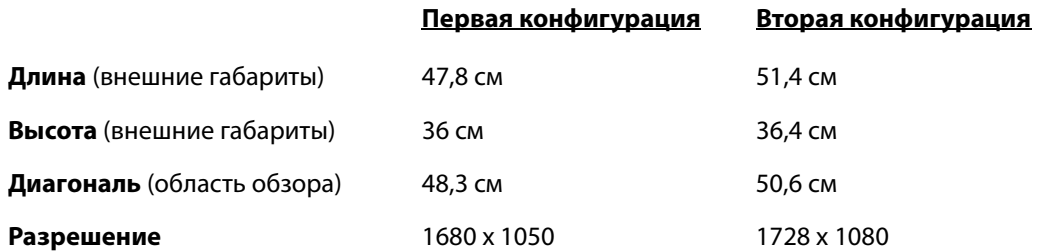
# **SonoSite X-Porte Kullanıcı Kılavuzu Düzeltmesi**

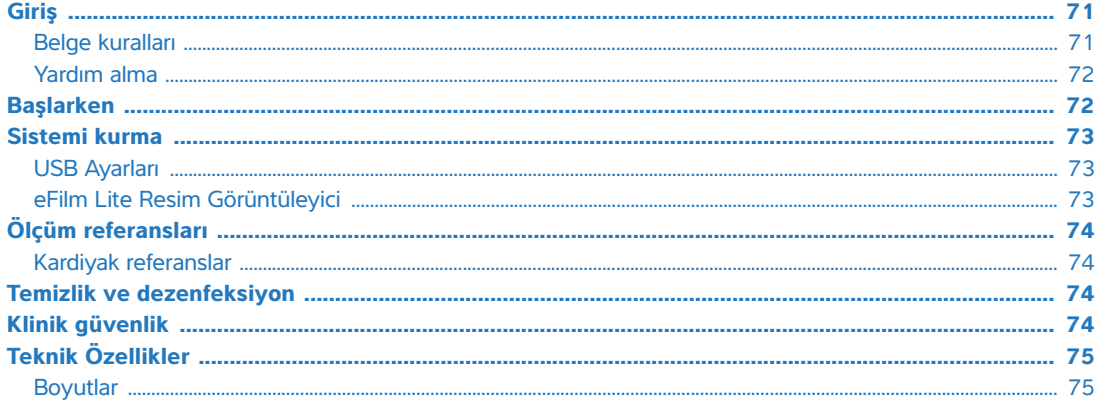

### <span id="page-72-0"></span>**Giriş**

Bu belgenin içeriği, sistem kullanıcı kılavuzuna dahil edilmemiştir ya da sistem kullanıcı kılavuzunda yanlıştır; düzeltmeler bir sonraki güncellemede yapılacaktır.

### <span id="page-72-1"></span>**Belge kuralları**

Bu belgede şu kurallar uygulanır:

- **UYARI**, yaralanmayı veya yaşam kaybını önlemek için alınması gereken önlemleri açıklar.
- **Dikkat**, ürünleri korumak için alınması gereken önlemleri açıklar.
- **Not**, ek bilgiler sağlar.
- Numaralandırılmış ve harflendirilmiş adımlar belirli bir sıraya göre gerçekleştirilmelidir.
- Madde imli listeler, bilgileri liste halinde sunar, ancak belirli bir sıra ifade etmez.
- $\triangleright$  Tek adımlı prosedürler  $\triangleleft$  ile başlar.

Ürün üzerinde görülen etiketleme sembollerinin açıklaması için bkz. sistem kullanıcı kılavuzundaki "Etiketleme Sembolleri".

### <span id="page-73-0"></span>**Yardım alma**

Teknik destek için lütfen aşağıdaki numaraları arayarak FUJIFILM SonoSite ile iletişime geçin:

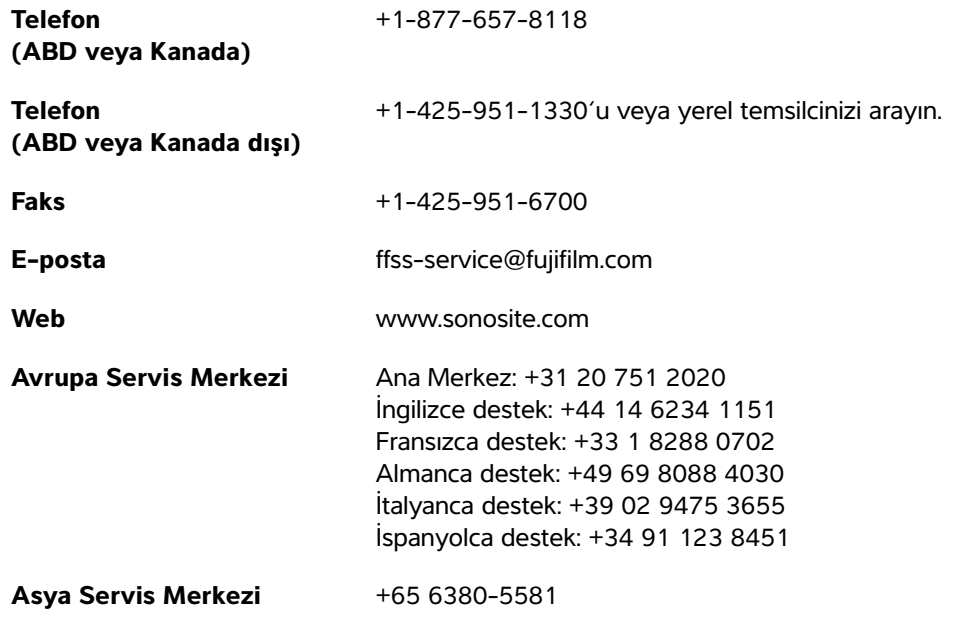

ABD'de basılmıştır

### <span id="page-73-1"></span>**Başlarken**

Aşağıdaki uyarı eklenmiştir.

**Dikkat** Sistemin Yardım kısmında arama yaparken arama kelimenizin ardından "ve" sözcüğünü yazmayın. Sistem kilitlenir ve yeniden başlatılması gerekir.

### <span id="page-74-0"></span>**Sistemi kurma**

### <span id="page-74-1"></span>**USB Ayarları**

eFilm Lite resim görüntüleyiciyle ilgili bilgiler çıkarılmıştır.

#### **Aktarma seçeneklerini belirlemek için**

- **1 USB** ayarları sayfasında, bir **Export Type** (Aktarma Türü) seçin:
	- **DICOM Export** (DICOM Aktarma), DICOM okuyucu tarafından okunabilen DICOMDIR dosyaları oluşturur. DICOM isteğe bağlı bir özelliktir.
	- **Multimedia Export** (Multimedya Aktarma), dosyaları standart bir klasör yapısında düzenler. MJPEG video olarak aktarılan video klipler AVI olarak kaydedilir. FUJIFILM SonoSite, bunları görüntülemek için Windows Media Player veya QuickTime 7.0 ya da daha üst sürümlerini kullanmanızı tavsiye etmektedir.
- **2** Aktarma türünüz için bir **Image Format** (Resim Biçimi) seçin. JPEG resim biçimi için, ayrıca bir JPEG sıkıştırması seçin. Yüksek sıkıştırmada dosya boyutu küçüktür, ancak ayrıntı daha azdır (bkz. "JPEG biçiminin kısıtlamaları"). Resim biçimi hem sabit resimleri hem de video klipleri etkiler.

En iyi DICOM resim kalitesi için, RGB resim biçimini ve düşük sıkıştırmayı seçin.

- **3** (Sadece **Multimedia Export** (Multimedya Aktarma)) **Sort By** (Sıralama Şekli) listesinden bir sıralama düzeni seçin.
- **4** Tamamlanan muayenelerin otomatik aktarımını etkinleştirmek için **Auto Export** (Otomatik Aktarma) öğesini seçin. Ayrıca bkz. "Hasta muayenelerini otomatik olarak USB bellek çubuğuna aktarma."
- **5** (Sadece **DICOM Export** (DICOM Aktarma)) Aşağıdakilerden herhangi birini seçin:
	- CDA raporunu aktarmak için **Include CDA** (CDA'yı Dahil Et). Bkz. "CDA Raporu ayarları."
	- Yapılandırılmış Raporu aktarmak için **Include SR** (SR Dahil Et).
- **6 Done** (Tamam) öğesine dokunun.

#### <span id="page-74-2"></span>**eFilm Lite Resim Görüntüleyici**

Bu bölüm çıkarılmıştır.

### <span id="page-75-0"></span>**Ölçüm referansları**

### <span id="page-75-1"></span>**Kardiyak referanslar**

Aşağıdaki referans eklenmiştir.

#### **Sol Atriyal Alan**

Lang, R. et al. "Recommendations for Cardiac Chamber Quantification by Echocardiography in Adults: An Update from the American Society of Echocardiography and the European Association of Cardiovascular Imaging." Journal of the American Society of Echocardiography. (2015), 28: syf. 25-26.

### <span id="page-75-2"></span>**Temizlik ve dezenfeksiyon**

Aşağıdaki web sitesi düzeltilmiştir.

#### **<www.sonosite.com/products/transducers>**

Aşağıdaki dipnot temizlik ve dezenfeksiyon tablolarında güncellenmiştir.

Onaylı temizleyicilerin ve dezenfektanların tam listesi için **[www.sonosite.com/support/cleaners](www.sonosite.com/support/cleaners-disinfectants)[disinfectants](www.sonosite.com/support/cleaners-disinfectants)** adresindeki temizleme ve dezenfeksiyon araçlarına bakın.

### <span id="page-75-3"></span>**Klinik güvenlik**

Aşağıdaki uyarı güncellenmiştir.

**UYARI** FUJIFILM SonoSite, kendi ürettiği sistemlerin yakınlarında yüksek frekanslı elektromedikal cihazların kullanılmasını önermemektedir. FUJIFILM SonoSite ekipmanları yüksek frekanslı elektrocerrahi cihazları veya prosedürleri ile birlikte kullanım için valide edilmemiştir. FUJIFILM SonoSite sistemlerinin yakınlarında yüksek frekanslı elektrocerrahi cihazlarının kullanılması sistemin anormal şekilde çalışmasına veya kapanmasına yol açabilir.

> Yanma tehlikesi riskinden kaçınmak için, dönüştürücüyü yüksek frekanslı cerrahi cihazlarla birlikte kullanmayın. Yüksek frekanslı cerrahi nötr elektrot bağlantısında bir bozukluk olduğu durumlarda bu tür bir tehlike ortaya çıkabilir.

# <span id="page-76-0"></span>**Teknik Özellikler**

### <span id="page-76-1"></span>**Boyutlar**

#### **Stand**

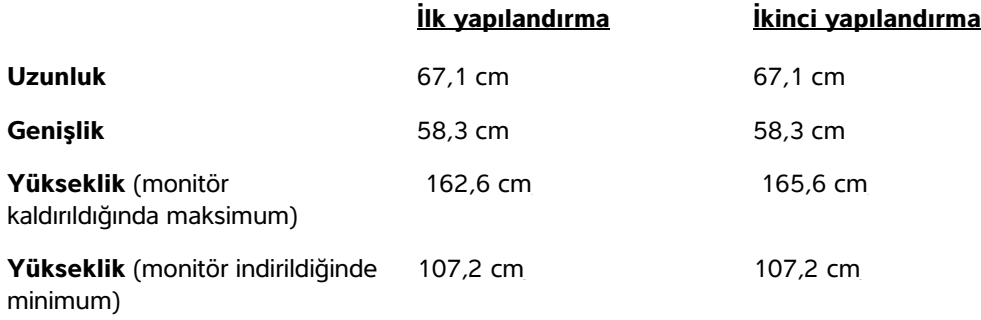

#### **Klinik monitör**

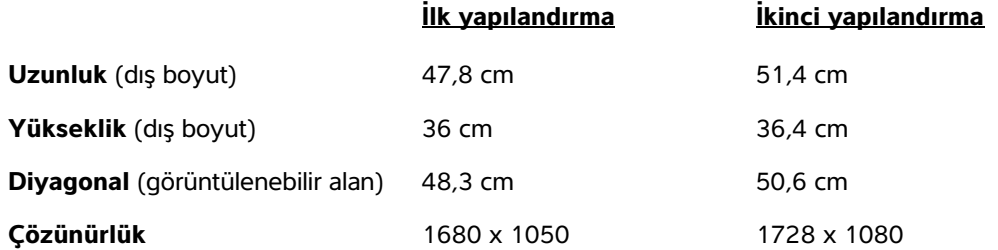

# SonoSite X-Porte 使用者手冊勘誤表

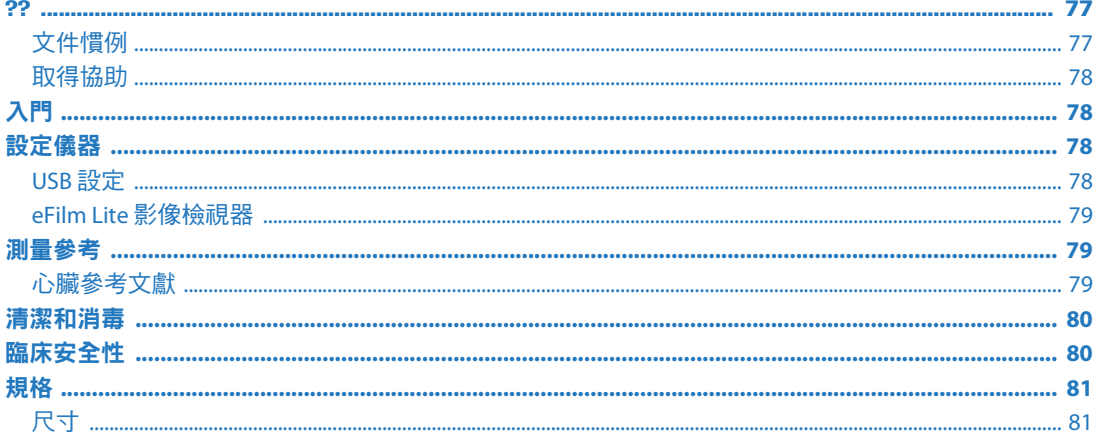

### <span id="page-78-0"></span>簡介

本文件中的內容為儀器使用者手冊的遺漏與錯誤項目,將於下一更新版本更正。

### <span id="page-78-1"></span>文件慣例

文件使用下列文字慣例:

- ▶ **警告**係指為避免傷害或危及生命而必須注意之事項。
- ▶ 注意係指保護產品必須遵守的注意事項。
- ▶ 註釋提供補充資訊。
- ▶ 操作時必須依特定順序執行帶數字與字母編號的步驟。
- ▶ 項目符號清單以清單格式顯示資訊,但是不表示按某一特定的順序。
- ▶單一步驟的程序則以◆開頭。

關於產品的標籤符號說明,請參閱儀器使用者手冊中的「標籤符號」。

<span id="page-79-0"></span>取得協助

若需技術支援,請依下列資訊聯絡 FUJIFILM SonoSite:

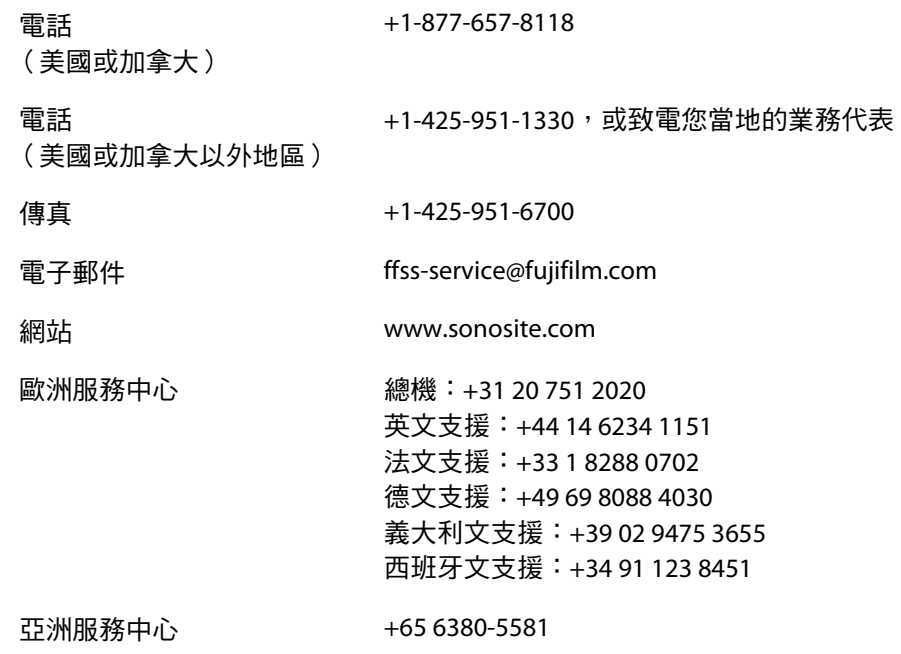

美國印製。

### <span id="page-79-1"></span>入門

已新增以下注意事項。

注意 在系統 「 說明 」中執行搜尋時,請勿在搜尋字後輸入 " 和 " 字樣。系統鎖 定,需要重啟。

### <span id="page-79-2"></span>設定儀器

### <span id="page-79-3"></span>**USB** 設定

刪除了 eFilm Lite 影像檢視器相關之資訊。

#### 指定匯出選項

- **1** 在 **USB** 設定頁面,選擇 **Export Type** (匯出類型):
	- ▶ **DICOM Export** ( DICOM 匯出 )建立可由 DICOM 判讀器讀取之 DICOMDIR 檔案。DICOM 為選用功 能。
	- **Multimedia Export** (多媒體匯出)將檔案組織在標準資料夾結構中。以 MJPEG 影像格式匯出的剪 輯影片,將儲存為 AVI 檔案。若要檢視這些檔案,FUJIFILM SonoSite 建議使用 Windows Media Player 或 QuickTime 7.0 或以上版本。
- $\,$  **2** 為匯出類型選擇一種 **Image Format**( 影像格式 )。對於 JPEG 影像格式,同時選擇 JPEG 壓縮率。高 壓縮率可將檔案縮小,但會遺失部分細節 (請參見 「JPEG 格式之限制」)。影像格式將影響影像與 剪輯影片。

為了獲得最佳 DICOM 影像品質,請選擇 RGB 影像格式及低壓縮率。

- **3** (僅限於 **Multimedia Export** (多媒體匯出))從 **Sort By** (排序方式)清單中選擇排序方式。
- 4 選擇 **Auto Export**(自動匯出 )以開啟結束檢查後自動匯出。亦請參見「 將患者檢查自動匯出至 USB 隨身碟」。
- **5** (僅限於 **DICOM Export** (DICOM 匯出))選擇下列一個項目:
	- **Include CDA** (包含 CDA)以匯出 CDA 報告。參見 「CDA 報告設定」。
	- **▶ Include SR** (包含 SR)以匯出結構化報告。
- **6** 點選 **Done** (完成)。

#### <span id="page-80-0"></span>**eFilm Lite** 影像檢視器

已刪除此章節。

### <span id="page-80-1"></span>測量參考

#### <span id="page-80-2"></span>心臟參考文獻

已新增以下參考文獻。

### 左心房面積

Lang, R. et al."Recommendations for Cardiac Chamber Quantification by Echocardiography in Adults: An Update from the American Society of Echocardiography and the European Association of Cardiovascular Imaging." Journal of the American Society of Echocardiography.(2015), 28: p. 25-26.

<span id="page-81-0"></span>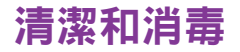

已更正以下網址。

**<www.sonosite.com/products/transducers>**

清潔和消毒表中已更新下列註解。

如需已核准清潔劑及消毒劑的更多完整清單,請造訪 **[www.sonosite.com/support/cleaners](www.sonosite.com/support/cleaners-disinfectants)[disinfectants](www.sonosite.com/support/cleaners-disinfectants)**,參閱清潔劑及消毒工具。

### <span id="page-81-1"></span>臨床安全性

已更新以下警告。

警告 │ FUJIFILM SonoSite 不建議在該系統附近使用高頻雷子醫療裝置。尚未確認 FUJIFILM SonoSite 設備搭配高頻電子裝置或手術的使用。在該系統附近使用高頻 電子手術裝置可能導致系統異常行為或系統停機。 為避免灼傷危險,請勿搭配高頻手術設備使用轉換器。在高頻手術的中性電極連 接出現故障時,可能發生危險。

# <span id="page-82-0"></span>規格

### <span id="page-82-1"></span>尺寸

### 台座

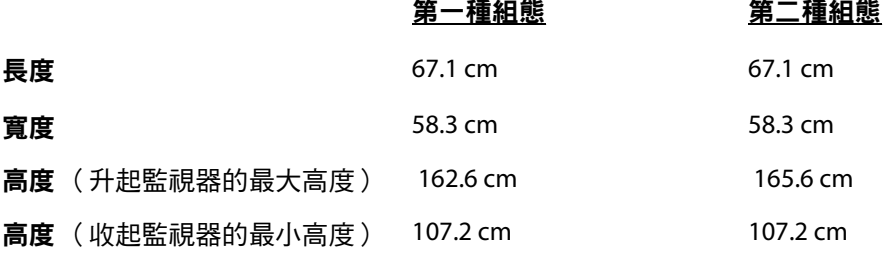

### 臨床監視器

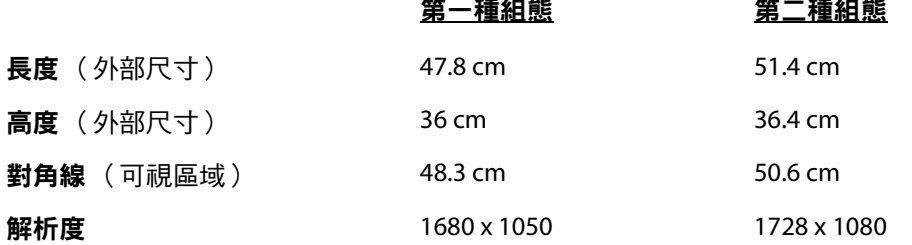

 **Norsk**

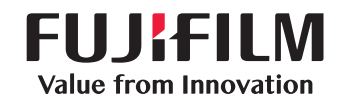

# SonoSite

<span id="page-85-0"></span>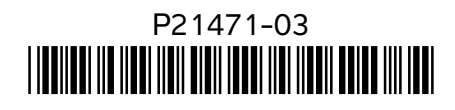